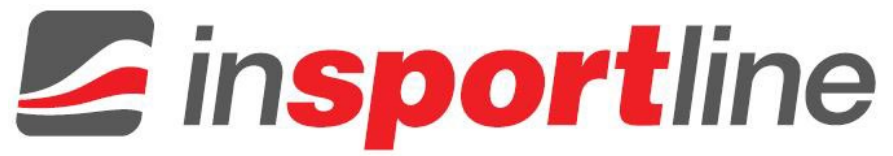

# **HASZNÁLATI ÚTMUTATÓ – HU IN 26792 Ellipszis tréner inSPORTline ZenStride 1000**

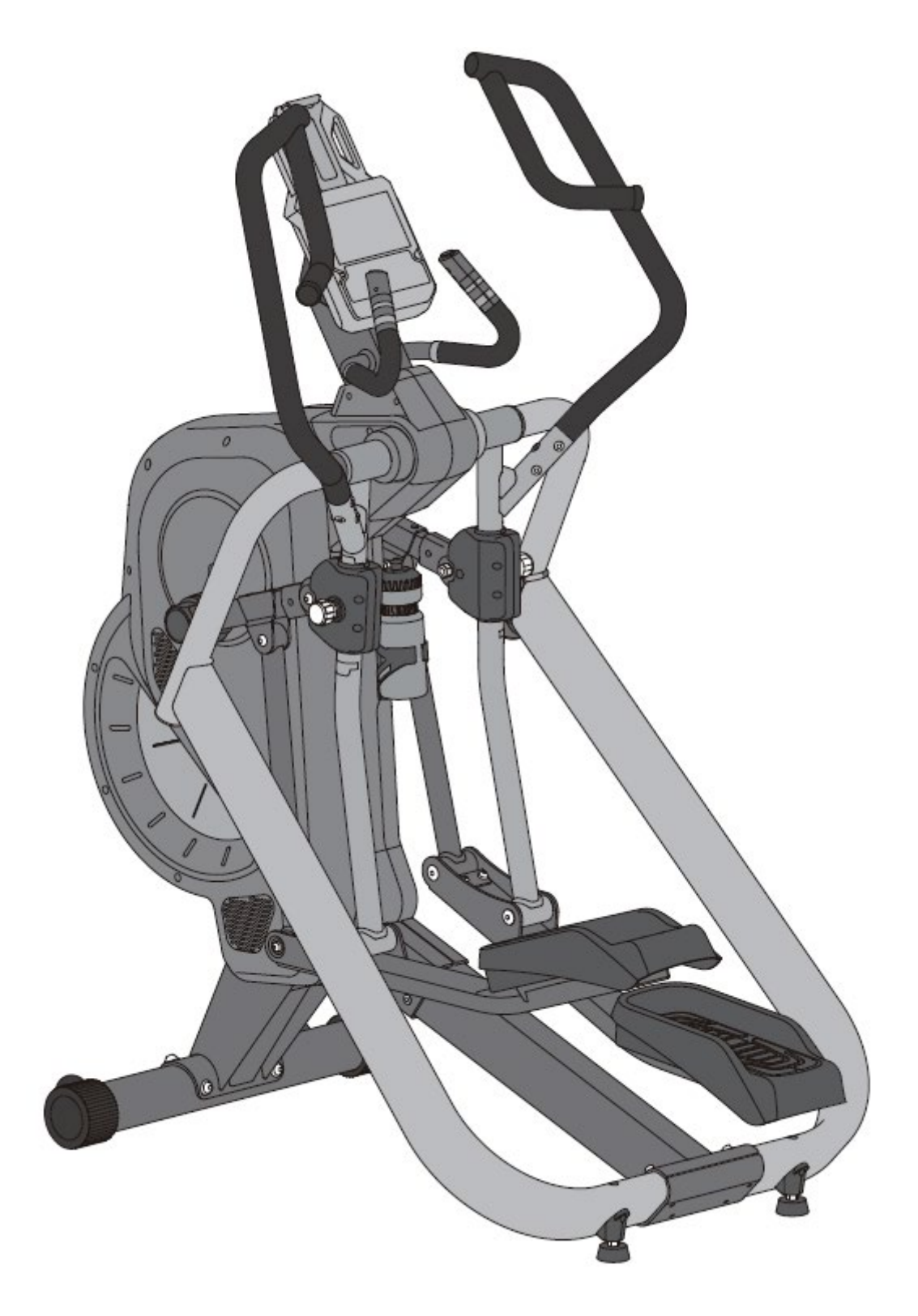

## **TARTALOM**

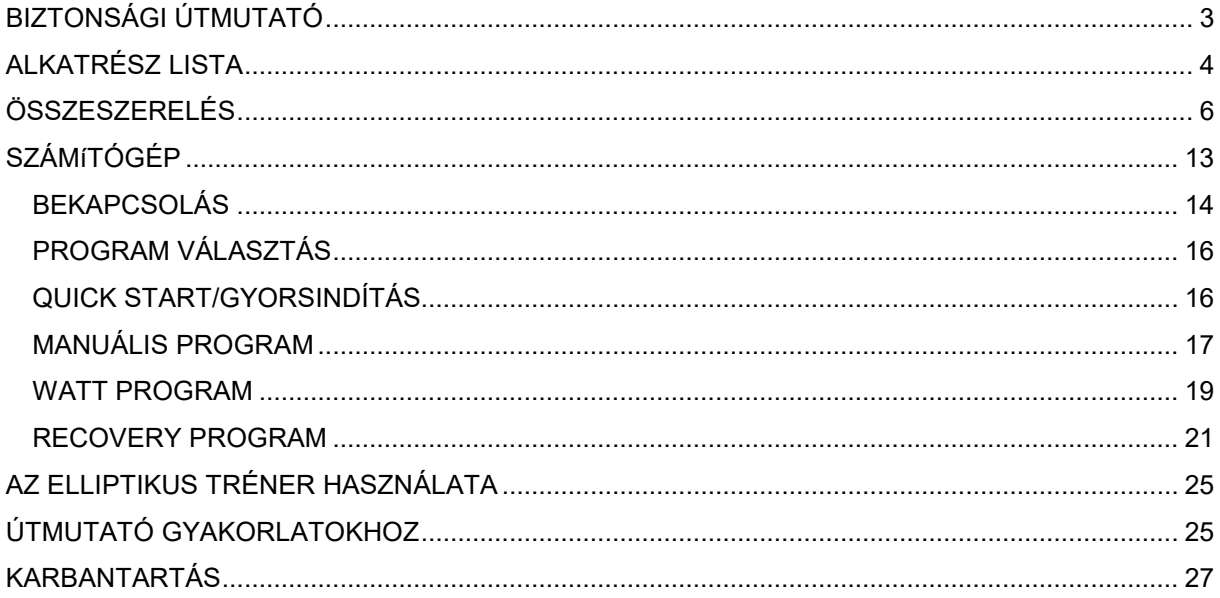

A SevenSport s.r.o. fenntartja magának a jogot, hogy előzetes értesítés nélkül bármilyen változtatást és fejlesztést hajtson végre termékén. Látogasson el weboldalunkre: www.insportline.eu, ahol megtalálja a kézikönyv legújabb verzióját.

## <span id="page-2-0"></span>**BIZTONSÁGI ÚTMUTATÓ**

• Olvassa el figyelmesen a kézikönyvet, és őrizze meg ha a későbbiekben szüksége lenne.

• A felhasználó biztonsága érdekében rendszeresen ellenőrizze, hogy sérültek vagy kopottak-e az alkatrészek.

• Ha más személyek is használják az elliptikus trénert, akkor tájékoztassa őket a gép helyes használatáról.

• Egyszerre csak egy ember használhatja az elliptikus trénert.

• Az első használat előtt ellenőrizze, hogy az összes csavar, anya és egyéb csatlakozás megfelelően meg van-e húzva és szorosan rögzítve van.

• Az edzés megkezdése előtt távolítsa el a tréner körül minden éles tárgyat.

• Csak akkor használja a gépet, ha hibátlanul működik.

• A törött, kopott vagy hibás alkatrészeket azonnal ki kell cserélni, és / vagy az edzőgépet nem szabad addig használni, amíg meg nem javítják.

• A felnőtt személyek felelőssége, hogy gyermekek ne használják a gépet, valamint ne tartózkodjanak a közelében felnőtt felyügyelete nélkül.

• Ha a gyermekek használják a trénert, mindenképpen vegye figyelembe a gyermek mentális és fizikai állapotát, fejlettségét és mindenekelõtt temperamentumát. A gyermekek kizárólag felnőtt felügyelete alatt használhatják az elliptikus trénert. Tájékoztassa őket a gép helyes és megfelelő használatáról. Az elliptikus tréner nem játék.

• Saját biztonsága érdekében mindig ellenőrizze, hogy edzés közben legalább 0,6 méter szabad hely van a gép körül minden irányból.

• Az esetleges balesetek elkerülése érdekében ne engedje, hogy a gyermekek felügyelet nélkül megközelítsék az elliptikus trénert, mivel játékos természetükből fakadóan nem a célnak megfelelően használnák.

• Felhívjuk figyelmét, hogy a nem megfelelő és túlzásba vitt edzés az egészségre ártalmas lehet.

• A tréner összeszerelésekor ügyeljen arra, hogy stabilan álljon. Egyenetlen talaj eseten használja a gép talajkiegyenlítő rendszerét.

• Mindig viseljen edzés közben megfelelő ruházatot és cipőt. Ügyeljen arra hogy edzés közben ne viseljen túl laza sportruházatot, amik beleakadhatnak a gép egyes részeibe. Lehetőleg csúszásmentes talpú sportcipőt viseljen.

• Feltétlenül konzultáljon orvosával, mielőtt bármilyen edzésprogramot megkezdene. Megfelelő tippeket és tanácsokat adhat Önnek a terhelés intenzitását, valamint az edzés és az ésszerű étkezési szokásokat illetően.

- Ne **eddzen** közvetlenül étkezés után.
- **Számítógép**: 2x AA 1,5 V-os elemmel működik
- Kategória HC otthoni használatra.
- Terhelhetőség: 150 kg
- FIGYELEM! Előfordulhat, hogy a pulzusmérő rendszer nem pontos. Az edzés közbeni túlterhelés súlyos sérülést vagy halált okozhat. Ha hányingert érez, azonnal hagyja abba az edzést!

## <span id="page-3-0"></span>**ALKATRÉSZ LISTA**

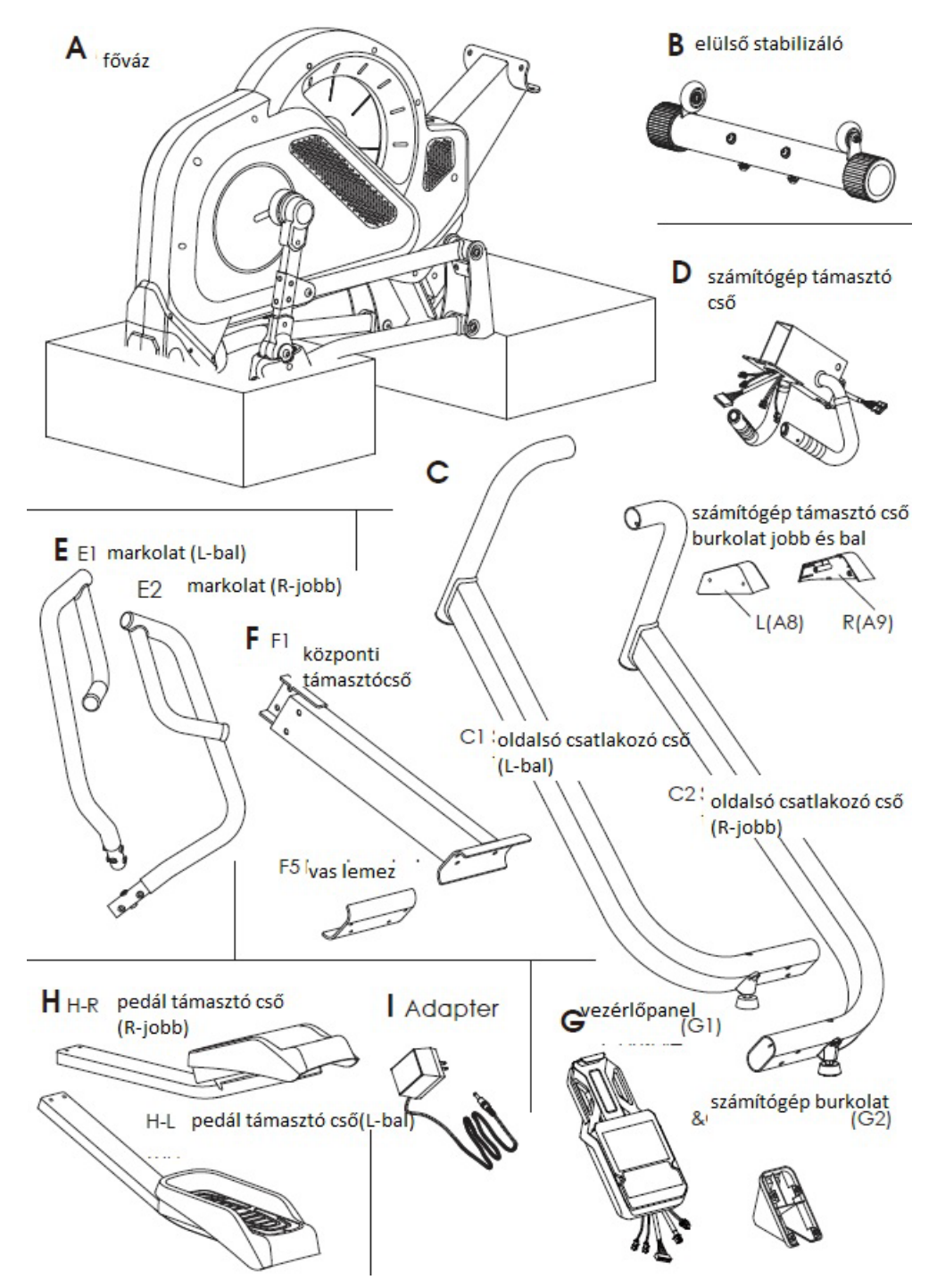

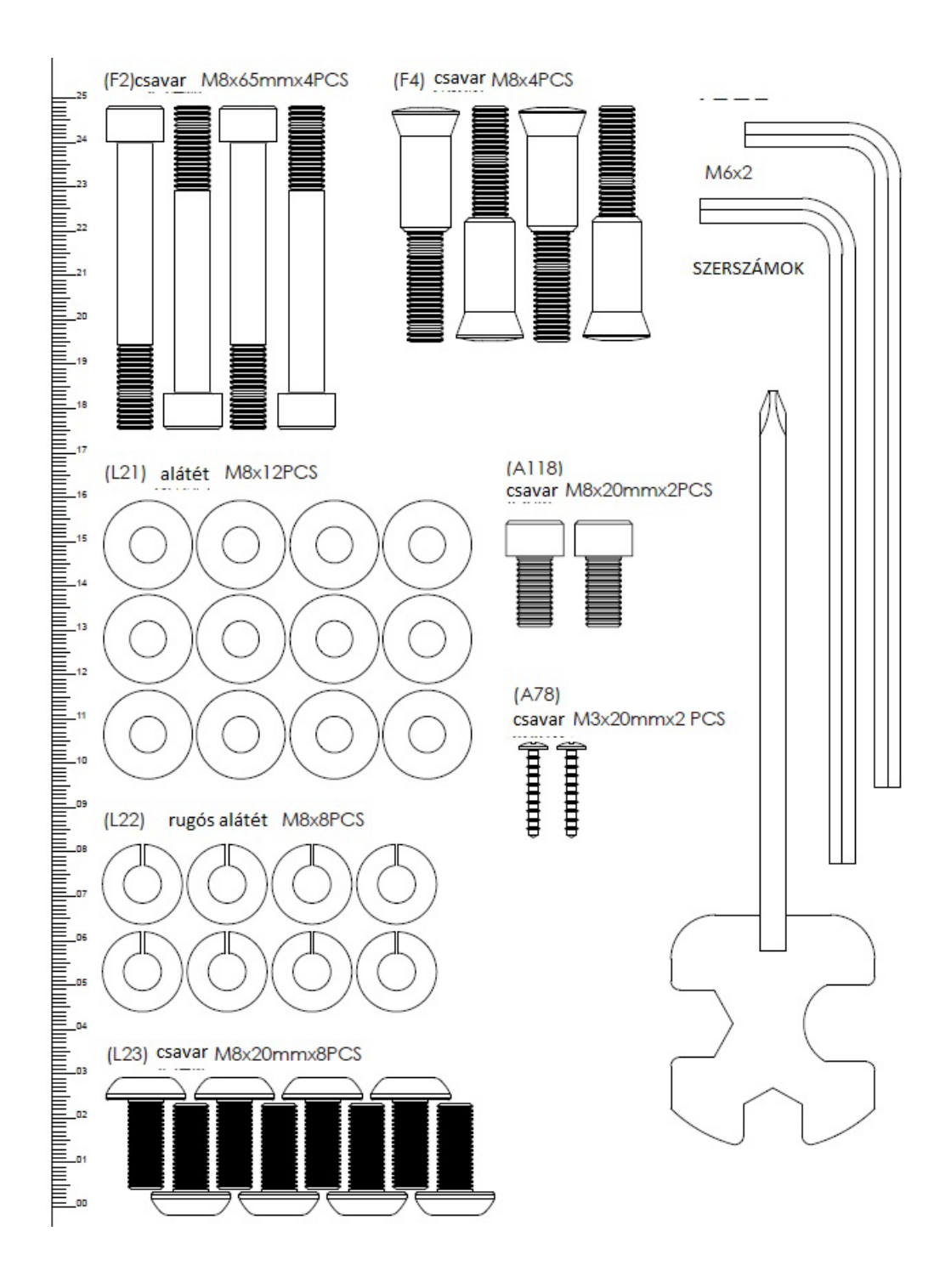

## <span id="page-5-0"></span>**ÖSSZESZERELÉS**

### **1. lépés**

Csavarja ki a csavarokat (B3), a rugós alátéteket (B4) és az alátéteket (B5) az első stabilizátorról (B). Rögzítse az első stabilizátort (B) a fő kerethez (A) csavarokkal (B3), rugós alátéttel (B4) és alátéttel (B5).

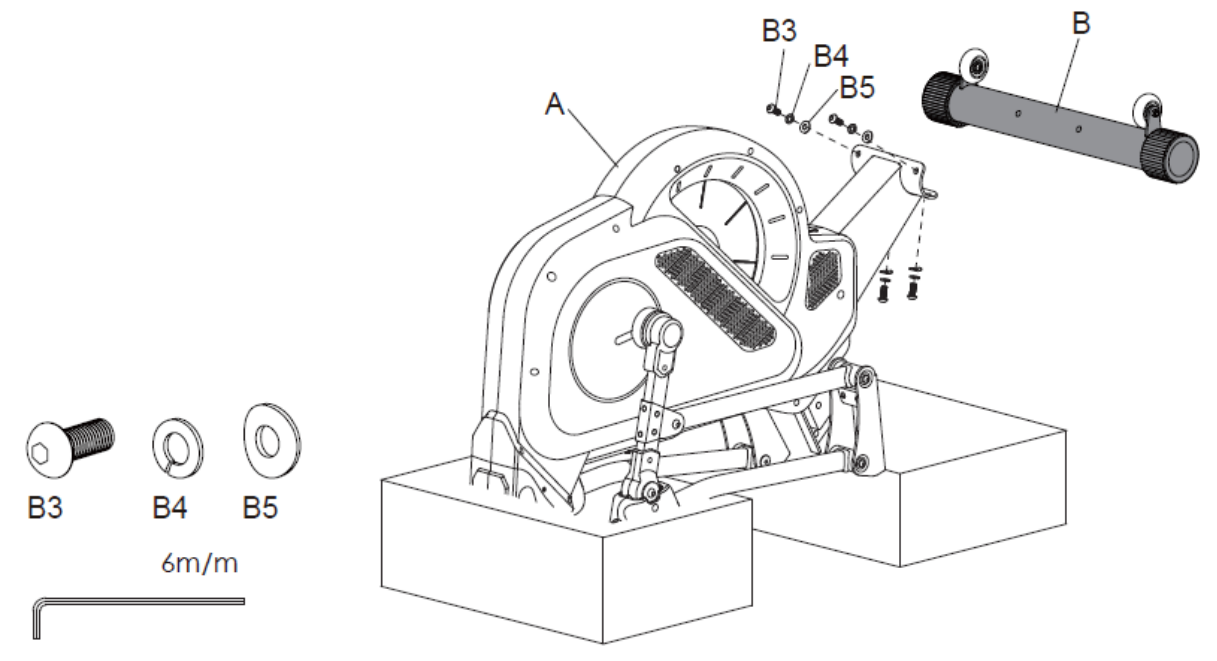

#### **2.lépés**

Rögzítse a központi keretet (F) a fő kerethez (A) 4x csavarral (F4).

A csavarokat (F4) csak akkor húzza meg, ha a keret kissé fel van emelve.

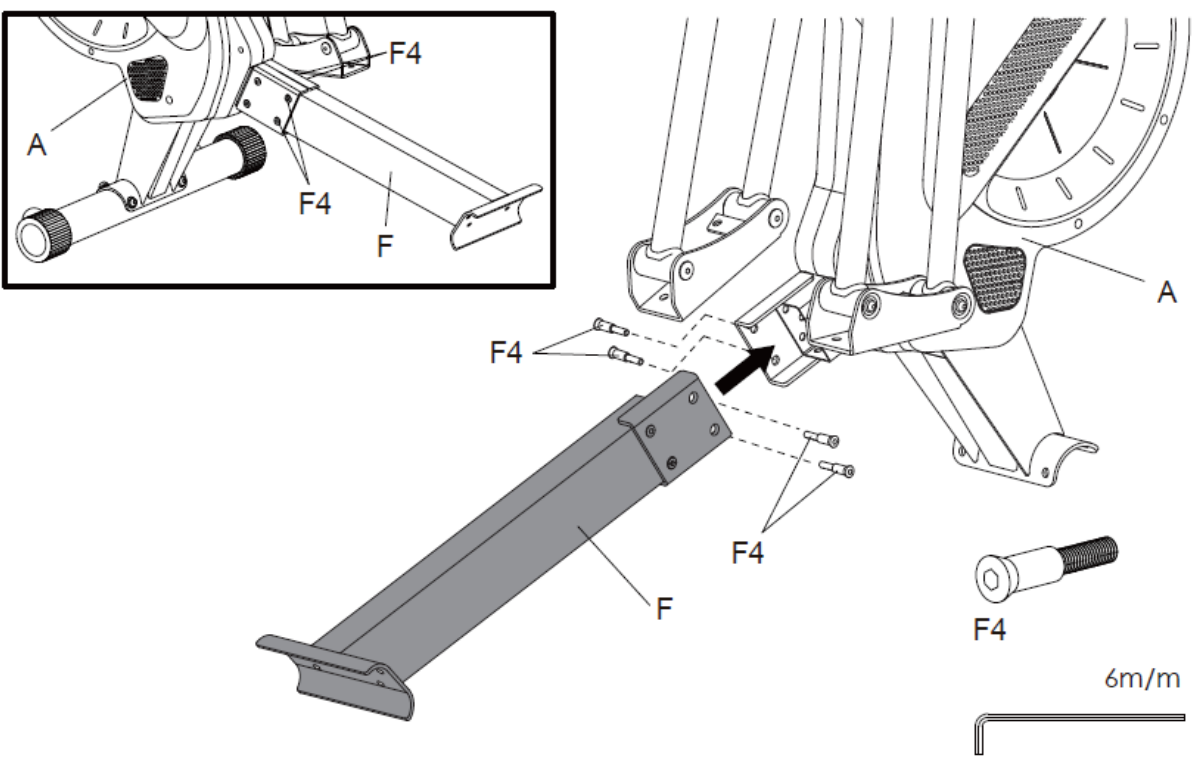

#### **3.lépés**

Felül rögzítse az oldalkereteket (C1 és C2) a fő kerethez (A) csavarokkal (A118). (A ábra)

Alul kösse össze az oldalkereteket (C1 és C2) a középső keret (F), a lemez (F5), a csavarok (F2) és az alátétek (L21) segítségével. (B ábra)

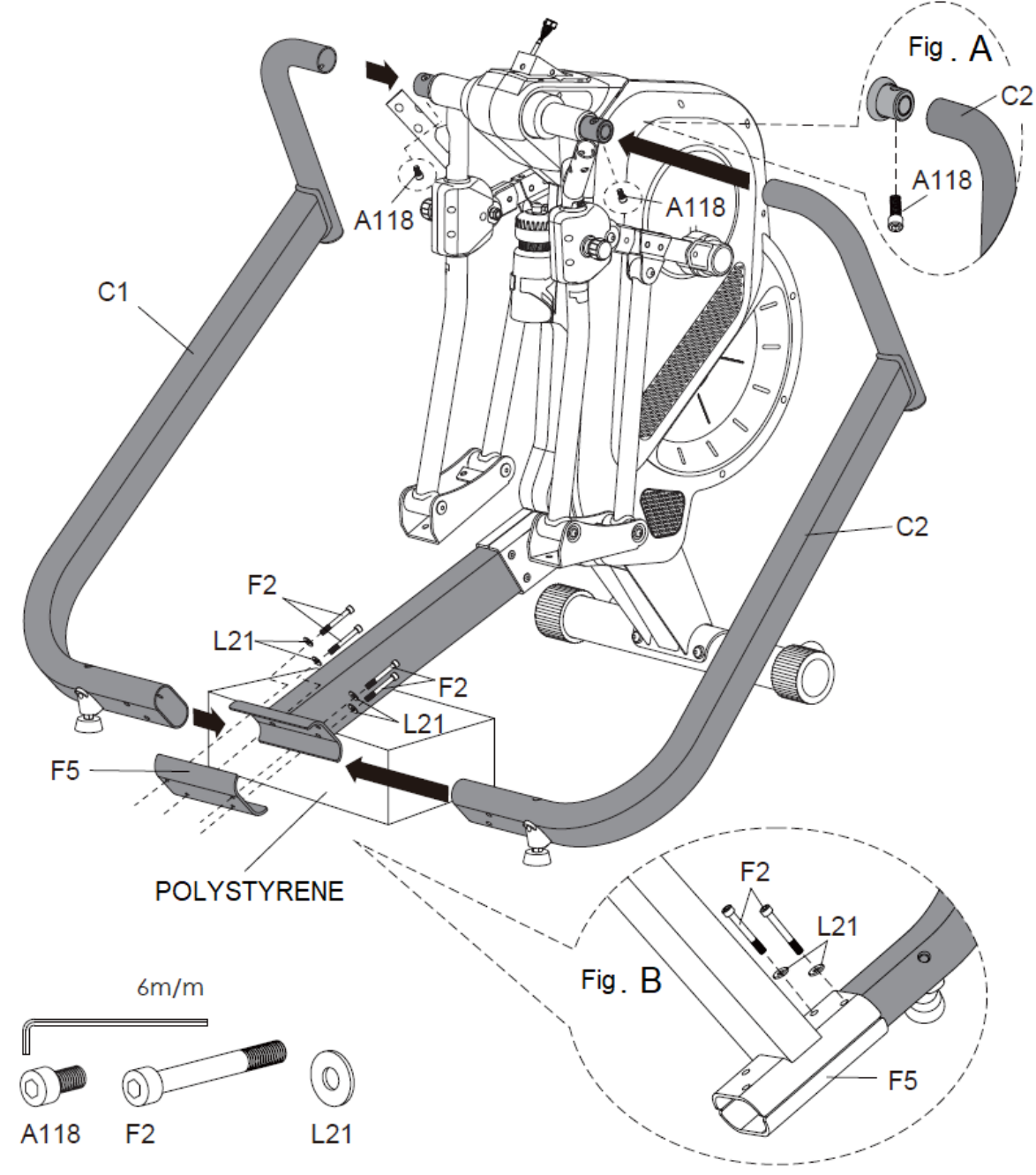

#### **4.lépés**

Rögzítse a pedálkereteket (H-L és H-R) a fő kerethez (A) csavarokkal (L23), rugós alátétekkel (L22) és alátétekkel (L21) a tetején. (C. ábra).

Rögzítse a pedálkereteket (H-L és H-R) a fő kerethez (A) csavarokkal (L23), rugós alátétekkel (L22) és alátétekkel (L21) az alján. (D ábra).

Használja a szintező lábakat az ellipszis tréner stabilizálásához.

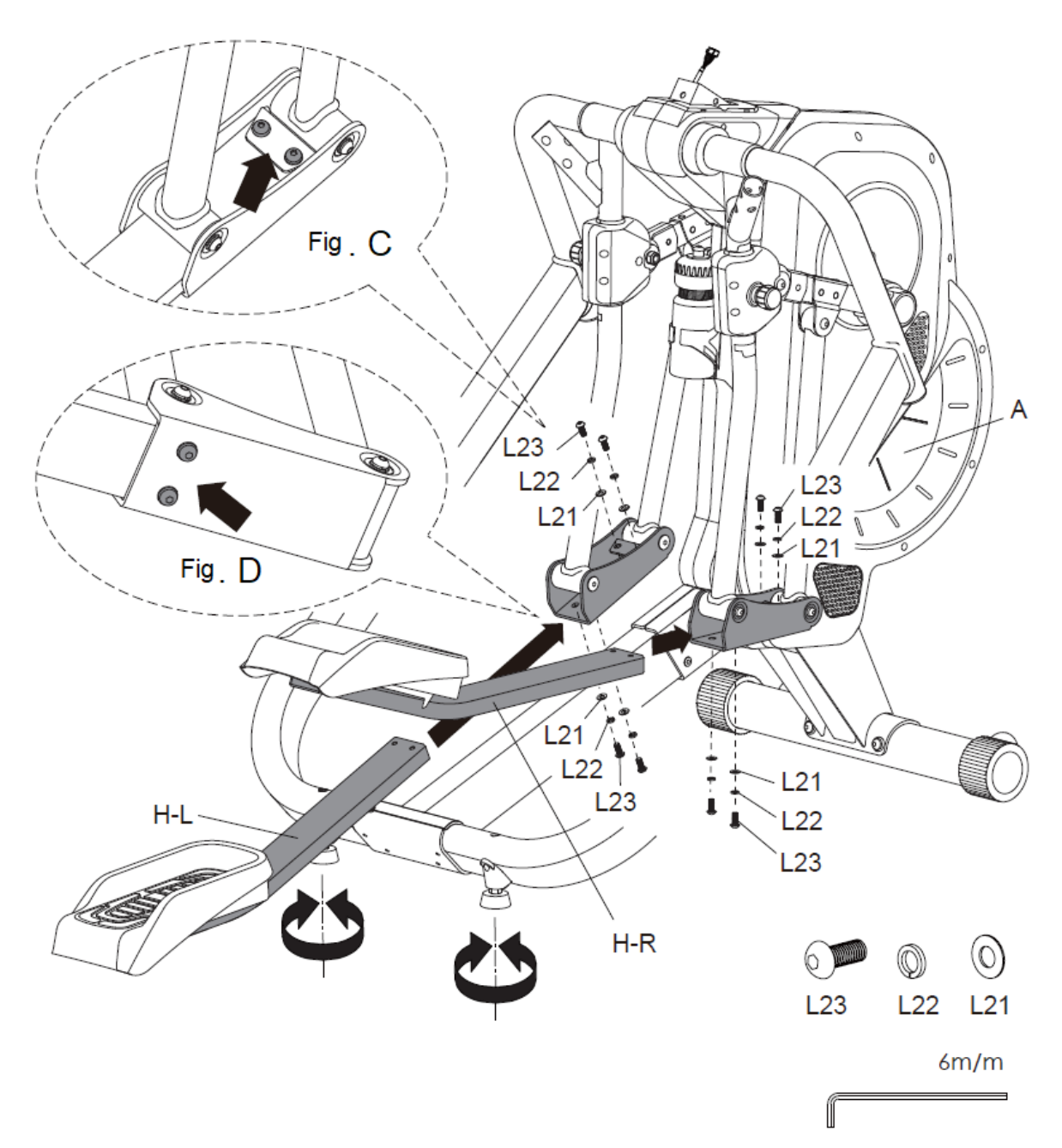

### **5.lépés**

Csavarja ki a csavarokat (D2) a számítógép tartójából (D)

Csatlakoztassa a kábeleket (K1 és K2).

Rögzítse a számítógép tartót (D) a fő kerethez (A) csavarokkal (D2).

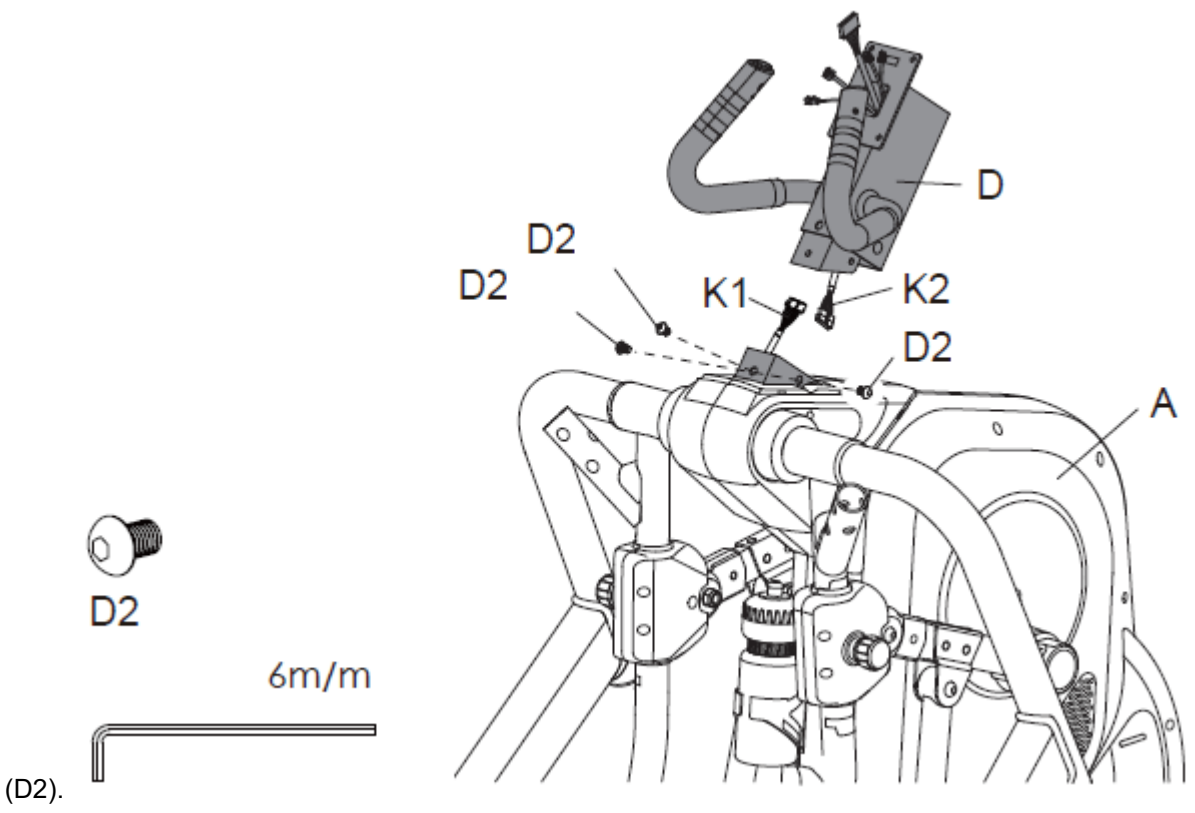

Igazítsa egy vonalba a fő keret furatát (A) és a számítógép konzolt (D), és csavarja be a középső csavart

### **6.lépés**

Csavarja ki a 4x csavarokat (G3) a számítógépről (G).

Csatlakoztassa az összes kábelt.

Rögzítse a vezérlőpanelt (G) a számítógép tartójához (D). Csúsztassa a számítógépburkolatot (G2) a számítógéptartóra (D). Rögzítse a vezérlőpanel fedelét (G2) a számítógéphez (G) 4x csavarral (G3).

Rögzítse az oldalsó burkolatokat (A8 és A9) csavarokkal (A78).

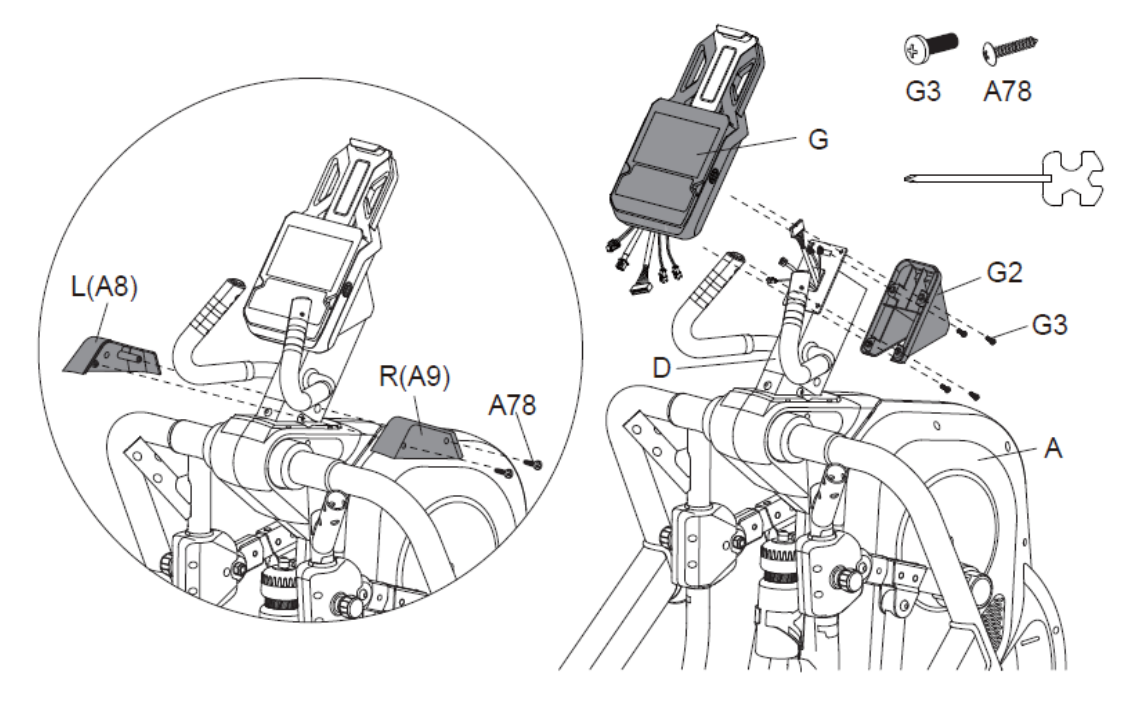

### **7.lépés**

Csavarja ki a csavarokat (E4 és E5) a fogantyúkról (E1).

Csavarja ki a csavarokat (A108) a fő keretből (A). Rögzítse a fogantyúkat (E1) a fő kerethez (A) csavarokkal (E4 és E5).

Csavarokkal (A108) rögzítse a fedelet (A66 és A67) a fő kerethez.

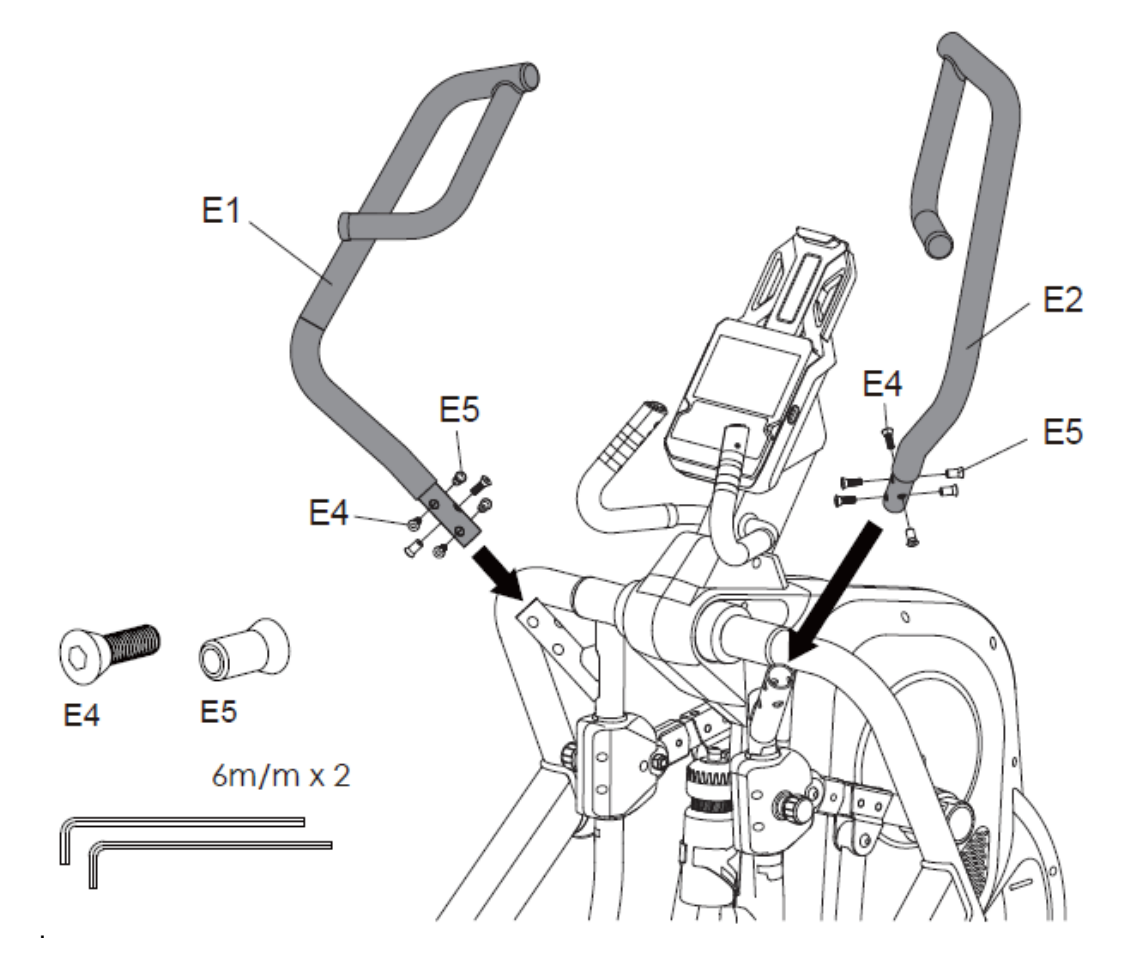

#### **8.lépés**

.

Csatlakoztassa a tápegységhez.

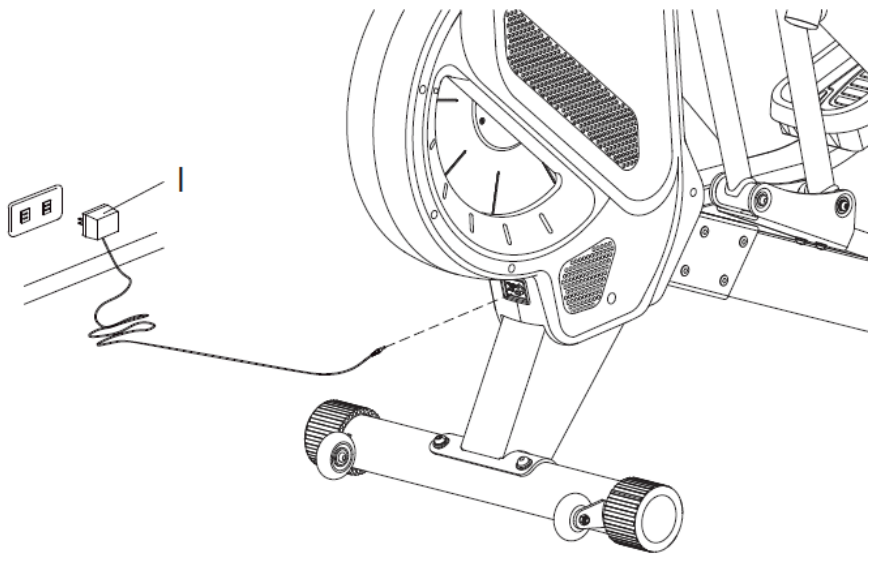

#### **9.lépés**

Mozgassa a gépet az első stabilizátoron lévő szállítókerekekkel. Mindig kérjen segítséget egy másik személytől.

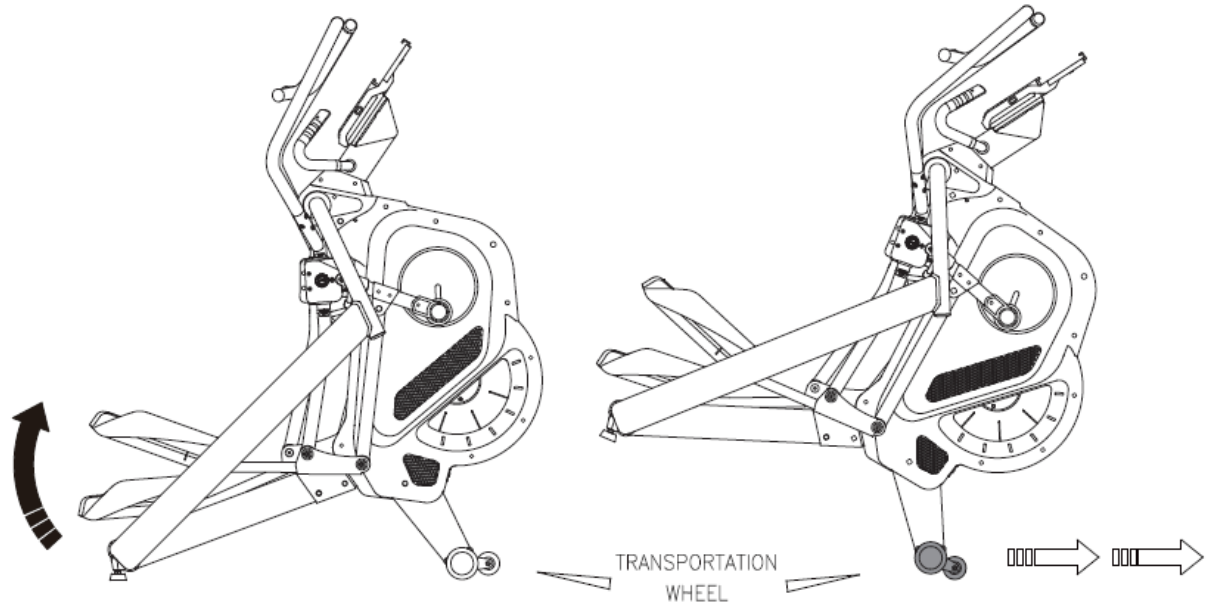

#### **10.lépés**

Az ellenállást a kis fogantyúkon lévő gombokkal módosíthatja, jobb oldalon LOAD + (ellenállás növelése), bal oldalon LOAD – (ellenállás csökkentése).

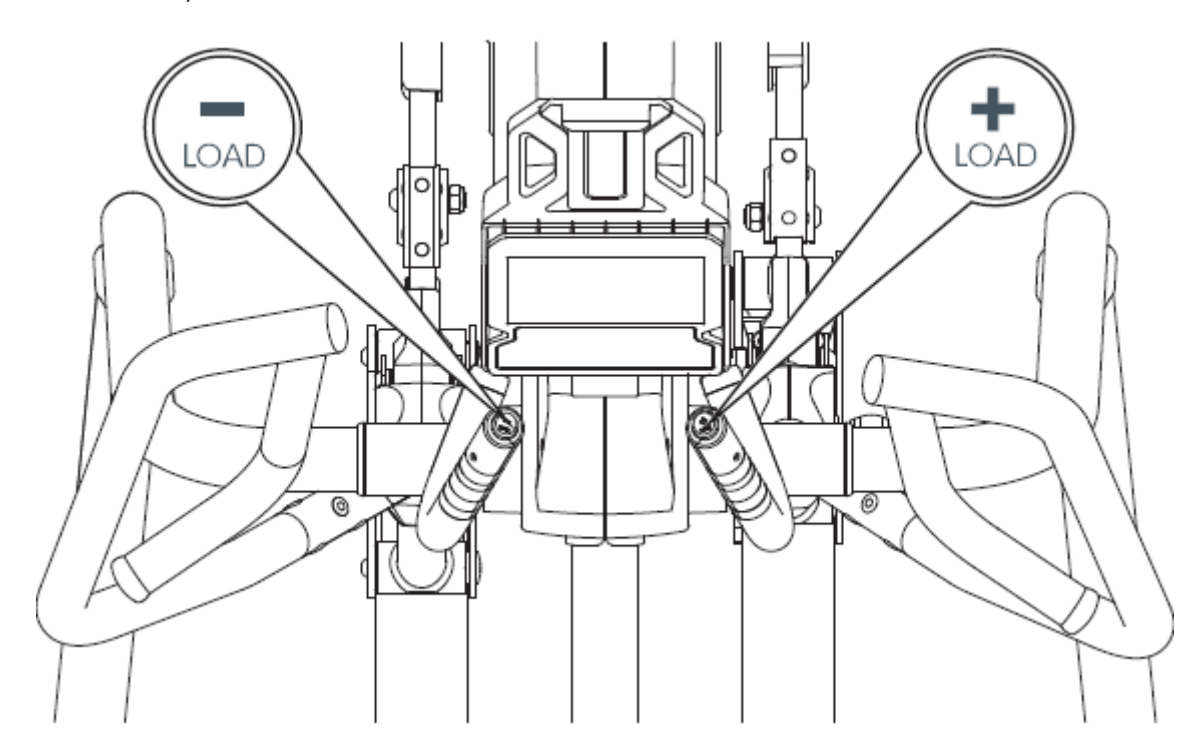

#### **11.lépés**

Választhat 17" vagy 22" lépéshosszt. Ha a 17''-ot választja, egy narancssárga jelölést fog látni a pedálkeret elején. Ha a 22"-t választja, fehér jelet fog látni a pedálkeret elején.

Lazítsa meg a kézi beállítócsavart, és állítsa be a lépéshosszt. A beállítás után húzza meg ismét a kézi beállítócsavart.

Mindig állítsa a lépéshosszt azonos hosszúságra mindkét oldalon.

\*\* Lazítsa meg a kézi beállítócsavart, majd fogja meg a pedált. Mozgassa a pedált fel/le a lépéshossz beállításához.

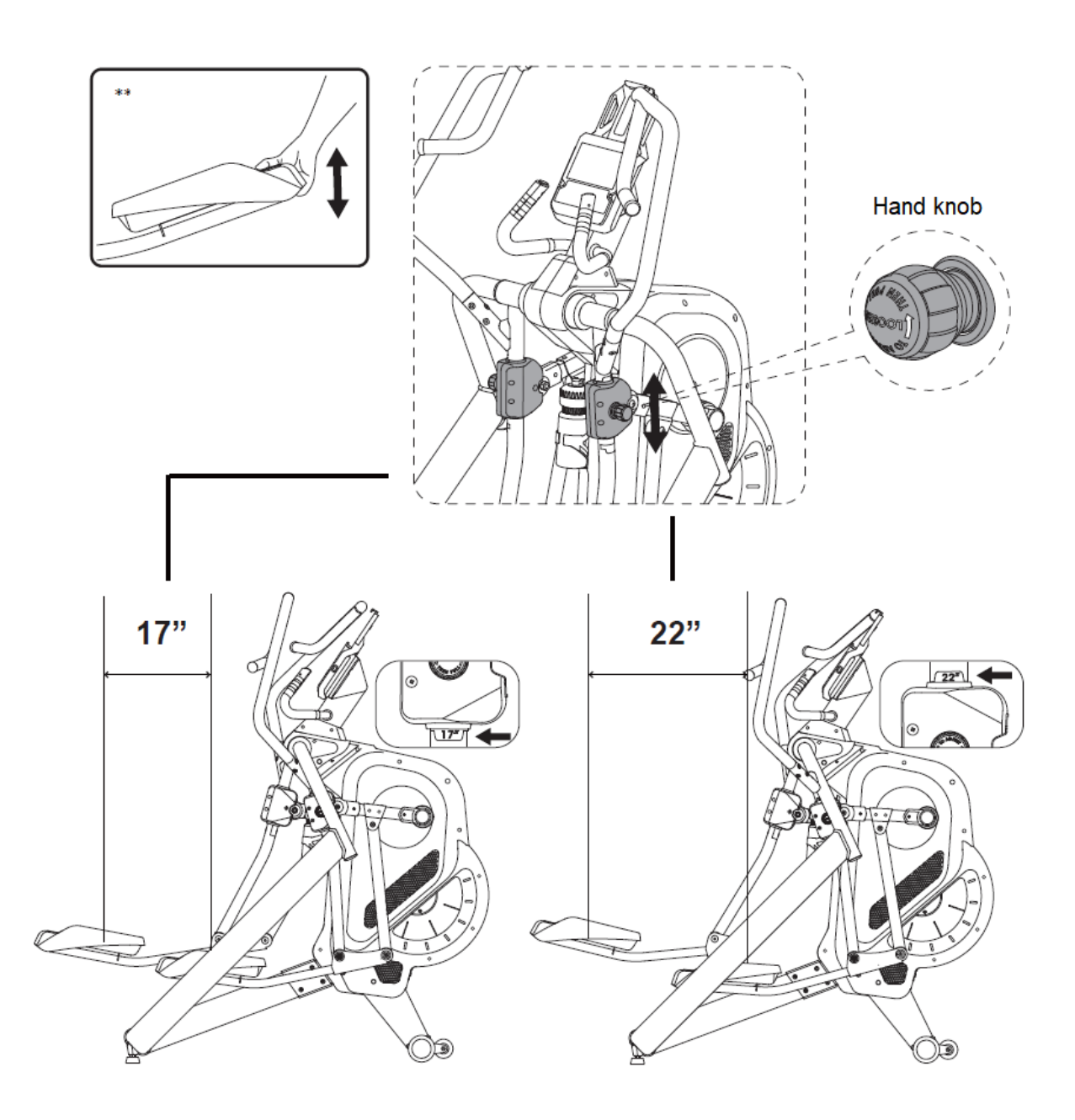

## <span id="page-12-0"></span>**SZÁMíTÓGÉP**

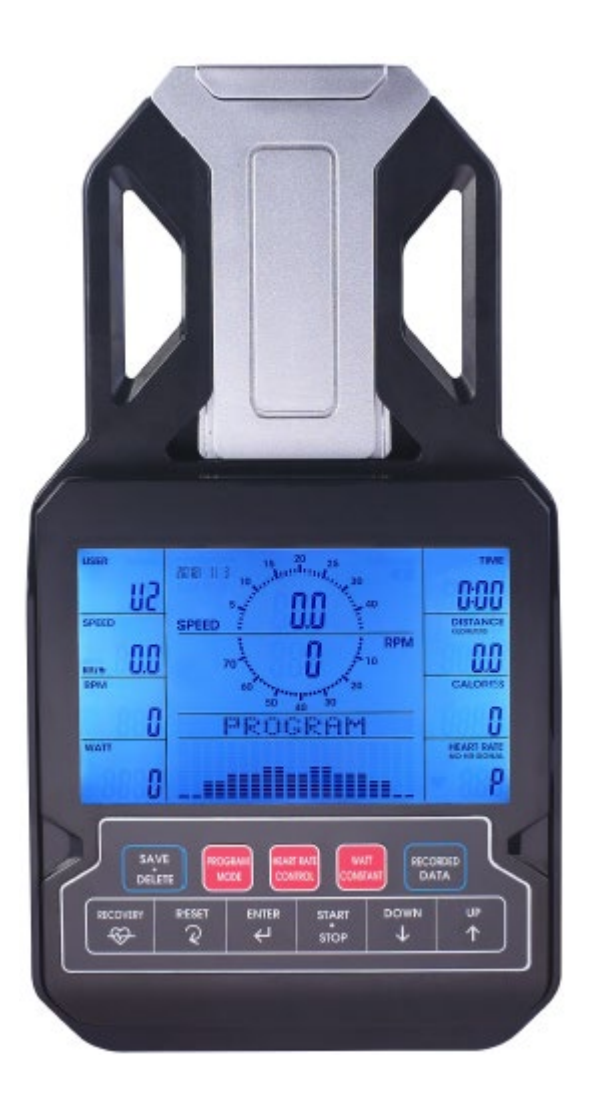

### **Gombok**

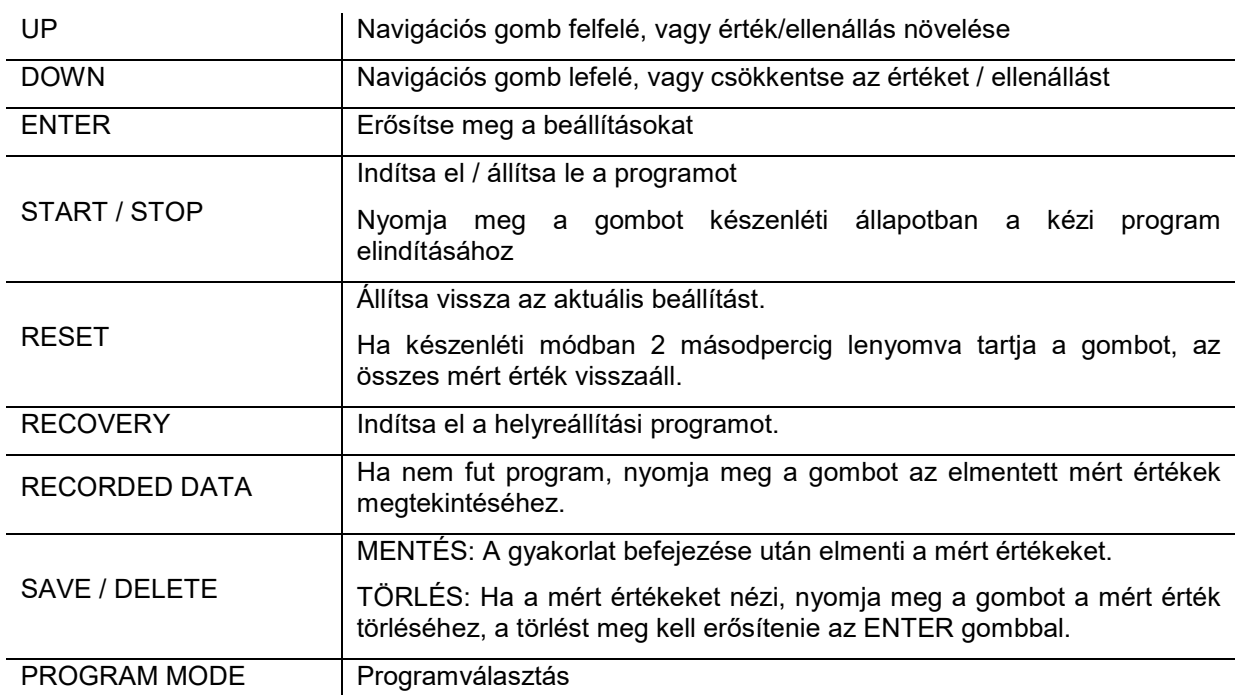

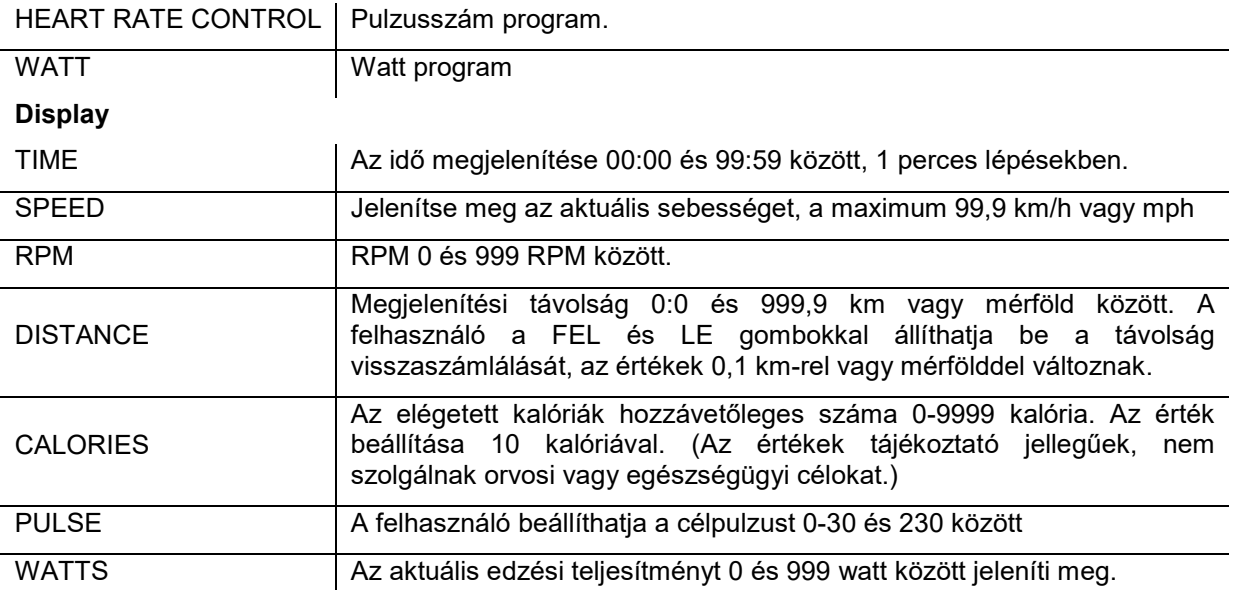

## <span id="page-13-0"></span>**BEKAPCSOLÁS**

Dugja be vagy tartsa lenyomva a RESET gombot 2 másodpercig. Az LCD kijelző világít, az összes szegmens megjelenik, és 2 másodpercig hangjelzés hallható (1. ábra).

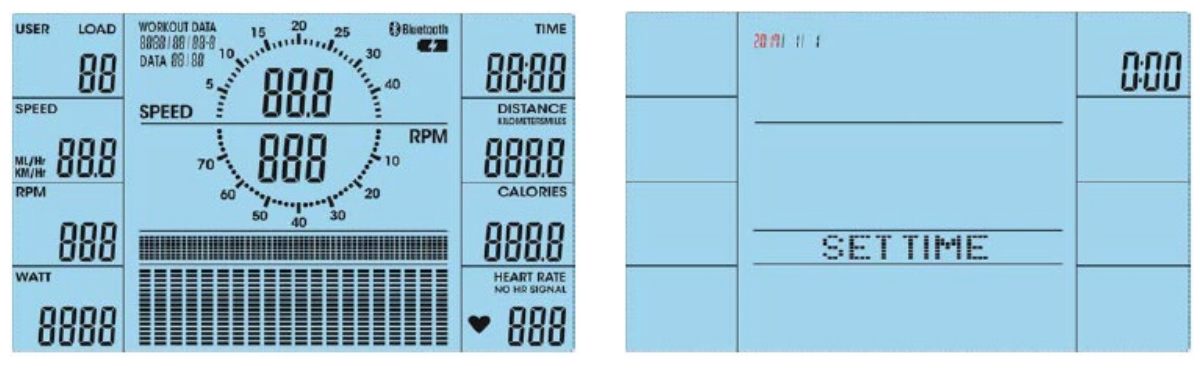

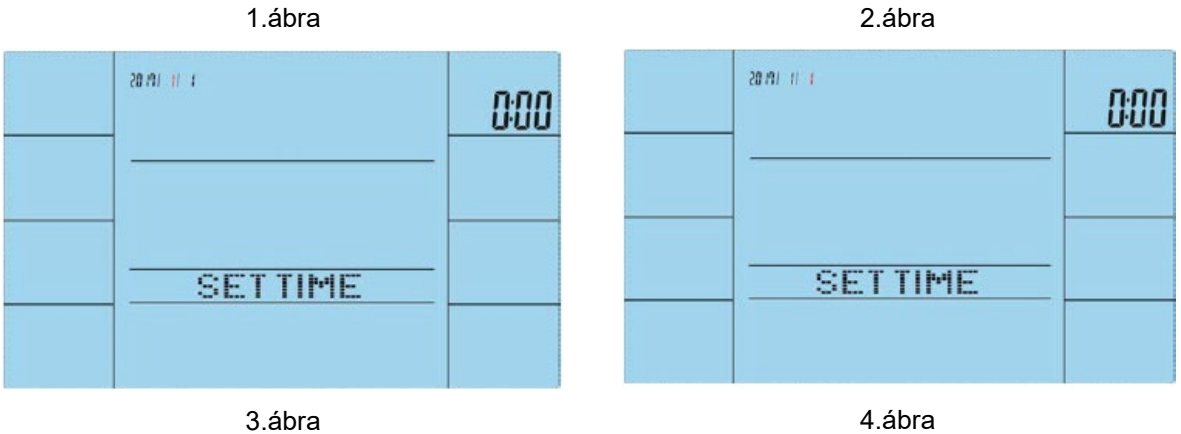

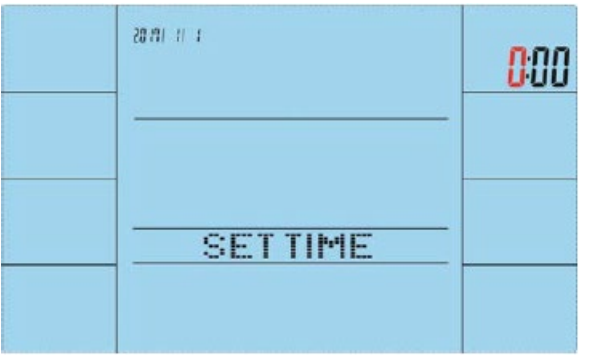

5.ábra

Ezután be kell állítani a dátumot és az időt (3-5. ábra). Állítsa be az értékeket a FEL / LE gombokkal, és hagyja jóvá az ENTER gombbal.

Ezután a navigációs gombokkal válassza ki az U1-U4 felhasználókat, és erősítse meg az ENTER megnyomásával (6. ábra).

Ezután állítsa be a nemet (SEX), az életkort (AGE), a magasságot (HEIGHT) és a súlyt (WEIGHT) (7- 10. ábra).

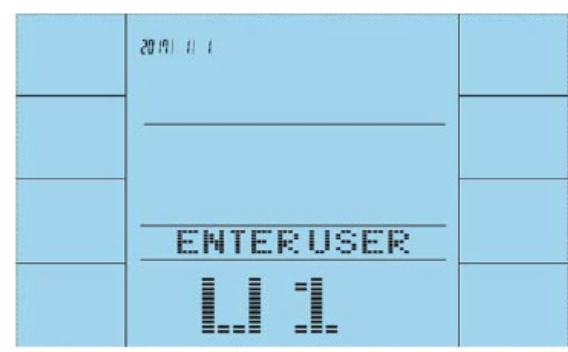

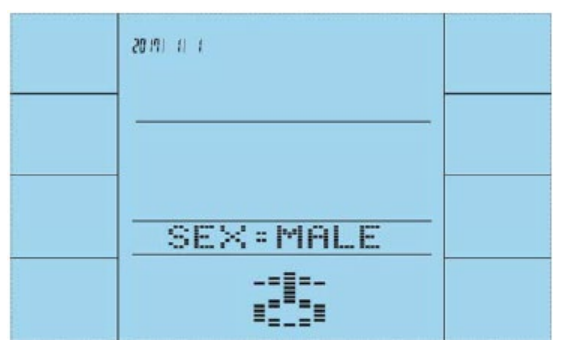

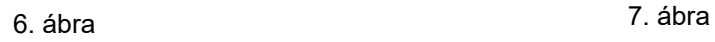

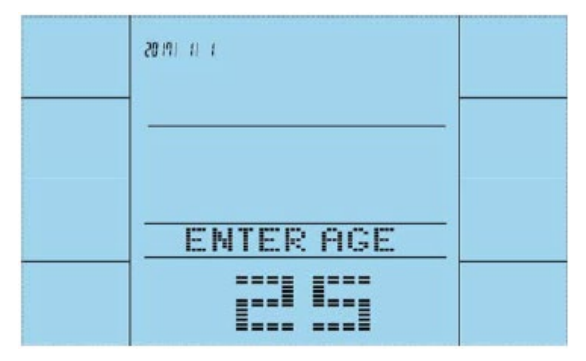

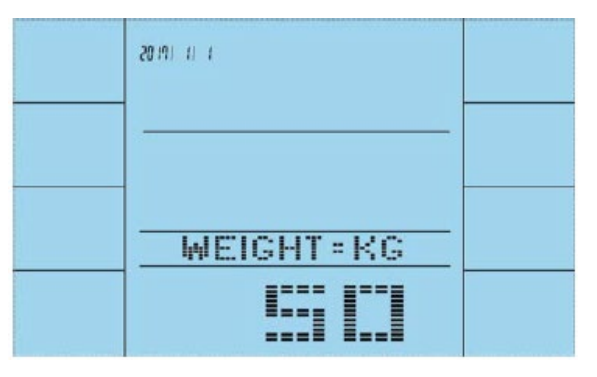

10. ábra

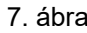

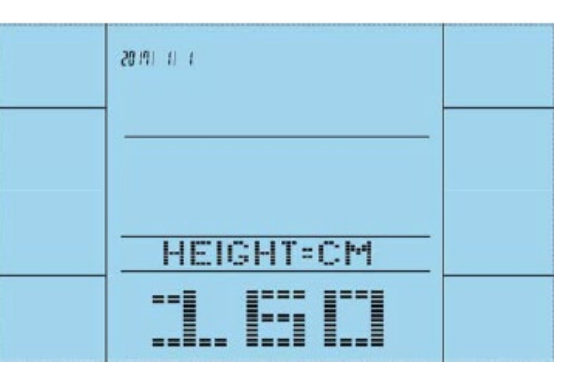

8. ábra - Bandarík II. Santa 1988, a bra

### <span id="page-15-0"></span>**PROGRAM VÁLASZTÁS**

A programok sorrendje MANUAL (manuális) – PROGRAM (előre beállított) – USER PROG (felhasználói program) – WATT (watt program) – H.R.C (pulzusszám program) (11 – 15. ábra).

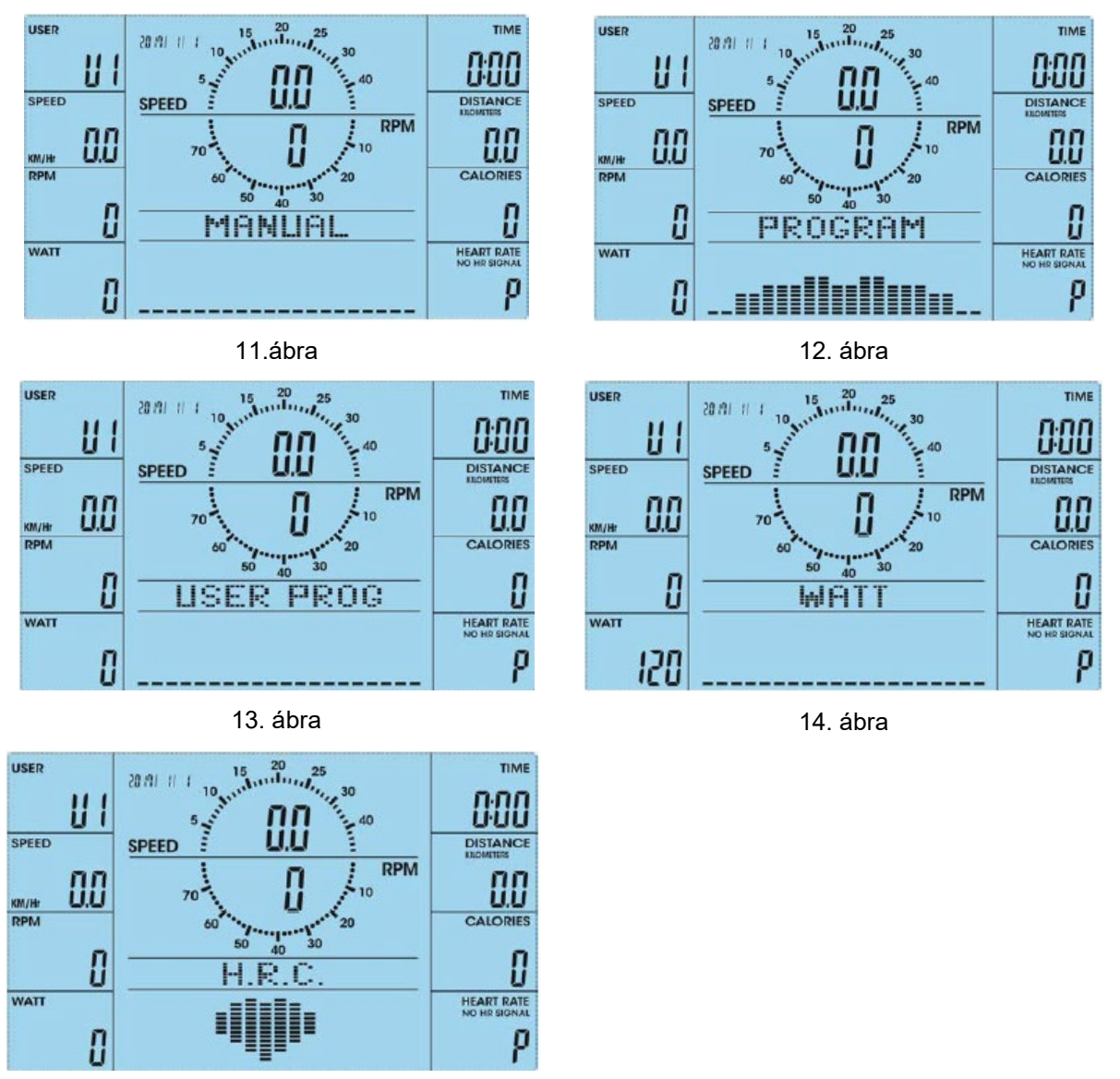

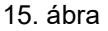

## <span id="page-15-1"></span>**QUICK START/GYORSINDÍTÁS**

Erősítse meg a MANUAL programot az ENTER gomb megnyomásával (16. ábra).

Nyomja meg a START/STOP gombot a program elindításához (17. ábra). Az ellenállás a program során állítható.

A START/STOP gomb használatával.

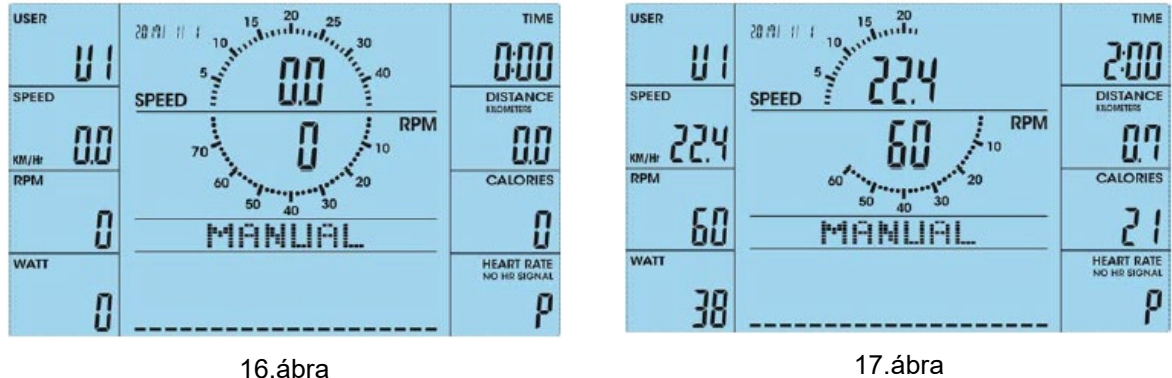

### <span id="page-16-0"></span>**MANUÁLIS PROGRAM**

A MANUÁLIS program kiválasztása után nyomja meg az ENTER-t (16. ábra), a felhasználó a navigációs gombokkal állíthatja be az ellenállást (1 – 16), erősítse meg az ENTER megnyomásával.

A felhasználó beállíthatja a célidőt/távolságot/kalóriát/pulzusszámot. Nyomja meg a START/STOP gombot a program elindításához (17. ábra).

Nyomja meg a RESET gombot a programbeállításokhoz való visszatéréshez.

Az ellenállás edzés közben állítható.

## **ELŐRE BEÁLLíTOTT PROGRAM**

Az előre beállított programok (PROGRAMOK, 18. ábra) beírása után a navigációs gombokkal válassza ki az 1 – 12 (19 – 30. ábra) előre beállított programok egyikét. Nyomja meg az ENTER gombot a program kiválasztásához.

A felhasználó beállíthatja az edzés hosszát és a START / STOP gomb megnyomásával elindíthatja a programot (31. ábra).

Az idő letelte után hangjelzés hallható, és a kijelzőn az értékek villognak, a kikapcsoláshoz nyomja meg bármelyik gombot.

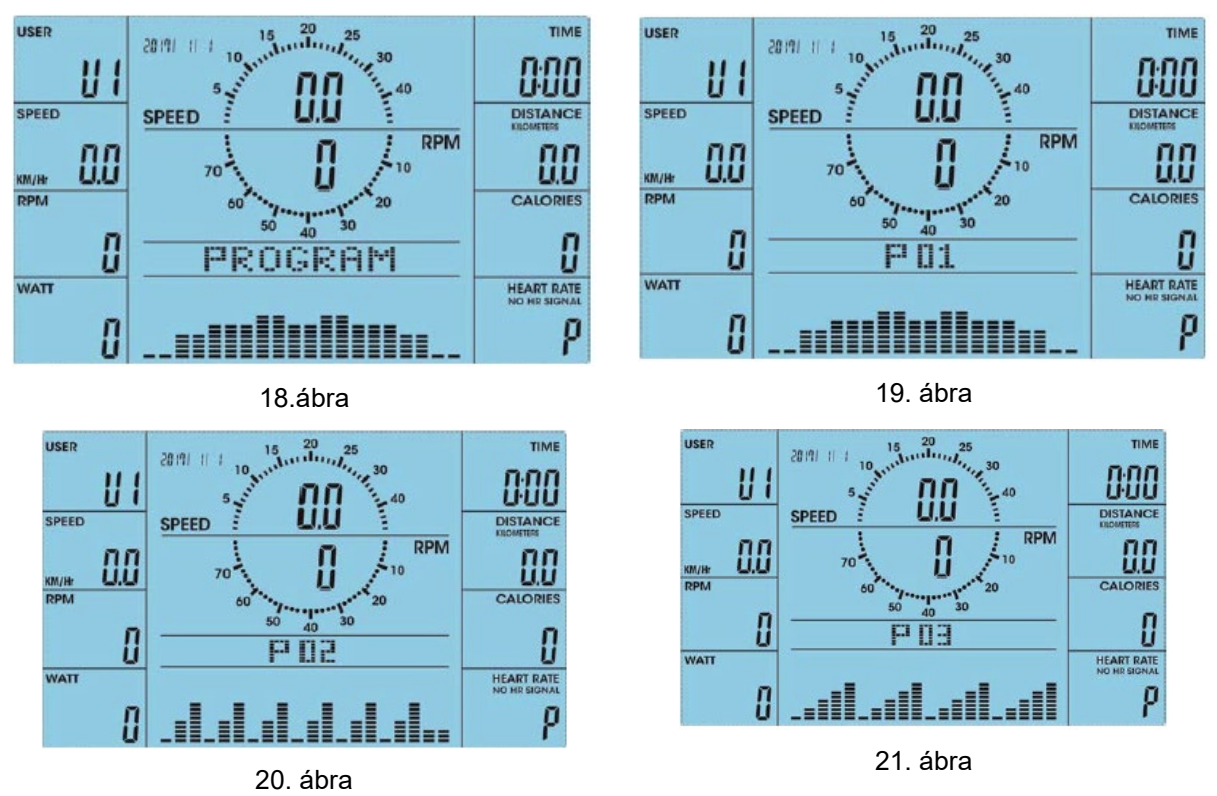

17

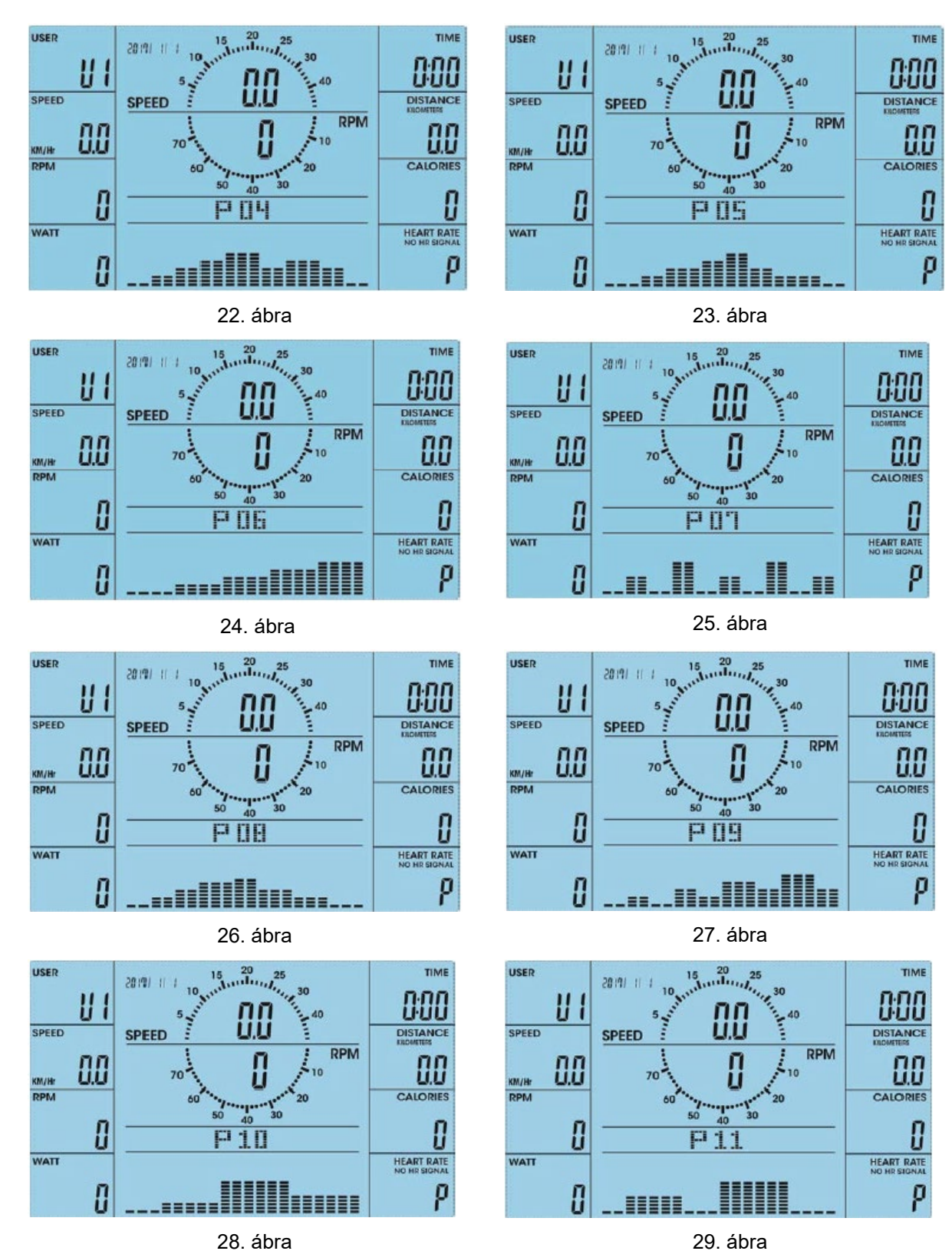

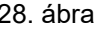

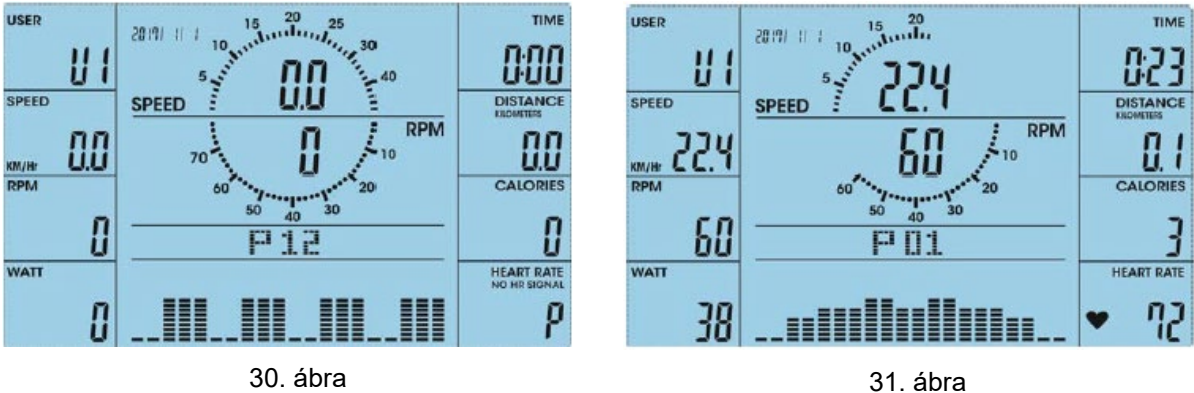

### **FELHASZNÁLÓI PROGRAM**

A felhasználói programba való belépés után (USER PROGRAM, 32. ábra) az első oszlop villogni kezd (33. ábra). A felhasználó a navigációs gombok segítségével létrehozhatja saját programját. A navigációs gombokkal állítsa be az összes szegmens ellenállását (1 – 20), az értékeket az ENTER megnyomásával erősítse meg. Ezután tartsa lenyomva a MODE gombot 2 másodpercig, és állítsa be az edzés időtartamát.

Beállíthatia a célidőt/távolságot/kalóriát/pulzust is, vagy módosíthatia az ellenállást. Indítsa el a programot a START/STOP gomb megnyomásával (34. ábra).

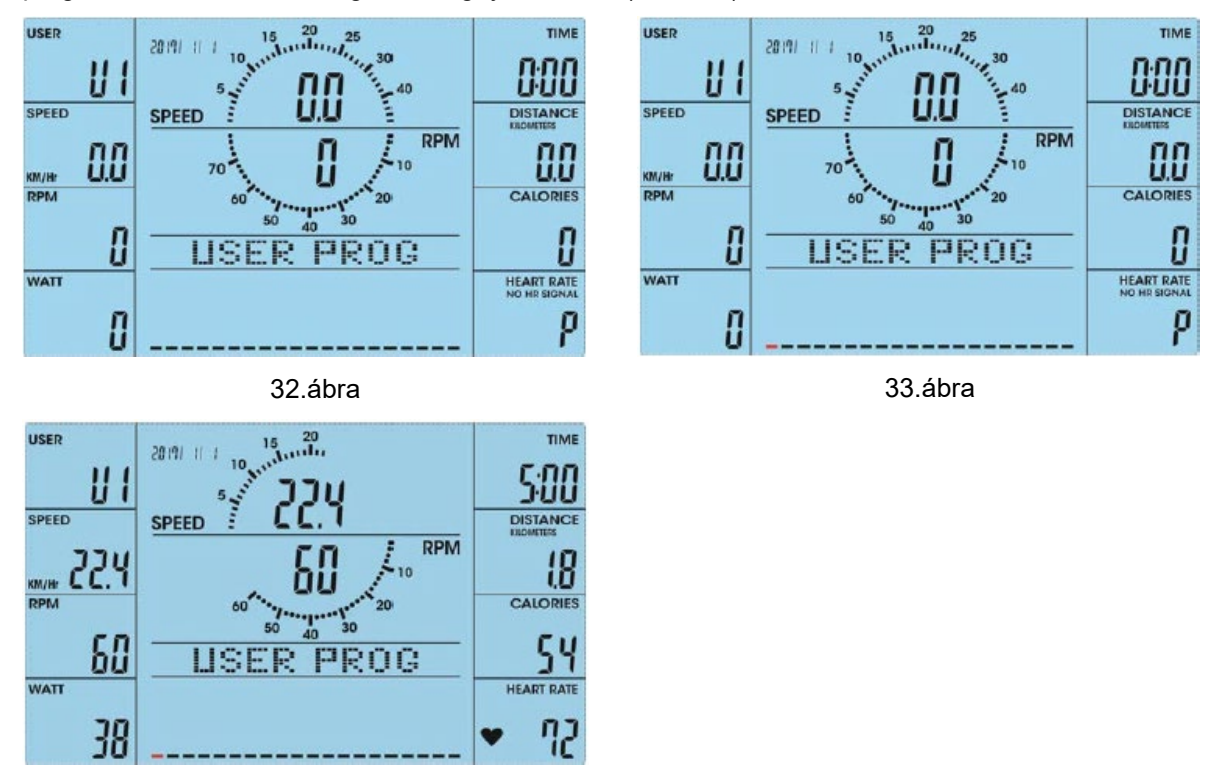

34.ábra

#### <span id="page-18-0"></span>**WATT PROGRAM**

A WATT programba való belépés után (35. ábra) a 120-as érték villog, a navigációs gombokkal ezt az értéket 10 és 350 között állíthatja be (36. ábra). Nyomja meg a START gombot a program elindításához.

Beállíthatja a célidőt/távolságot/kalóriát/impulzust, vagy módosíthatja az ellenállást. Indítsa el a programot a START gomb megnyomásával (37. ábra).

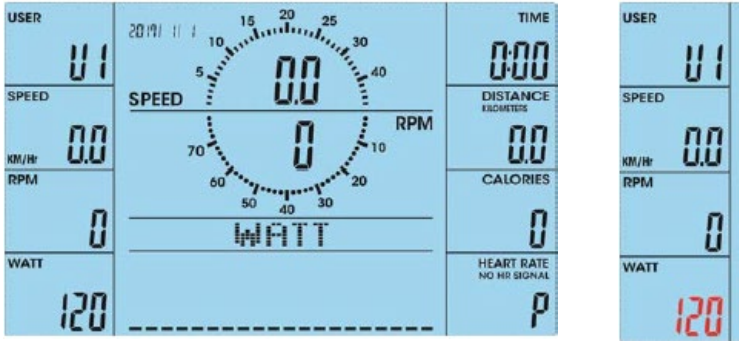

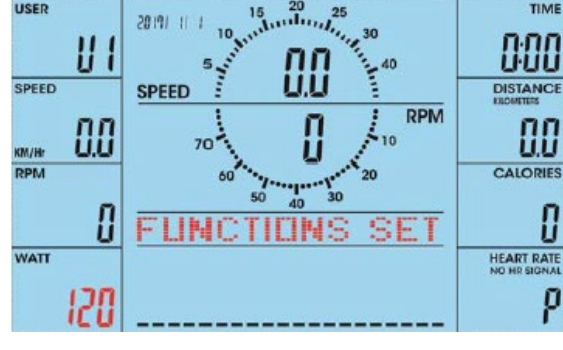

TIME

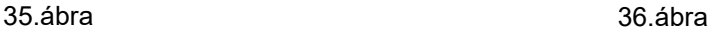

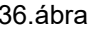

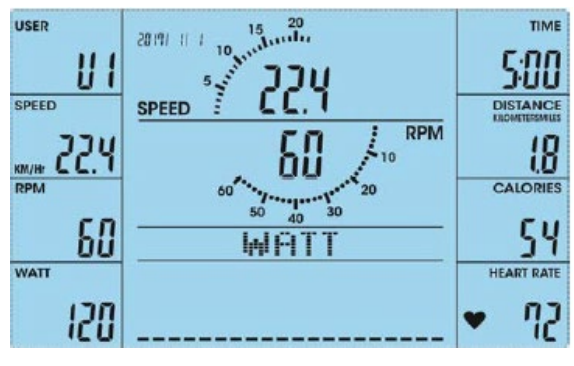

37.ábra

## **PULZUSSZÁM PROGRAM**

A pulzusszám programba való belépés után (38. ábra) a kijelzőn megjelenik az 55%, 75%, 90% célpulzusszám és a TARGET (saját célfrekvencia, 39 – 42. ábra). A felhasználó a navigációs gombok segítségével állíthatja be az értéket.

Az edzés hosszának beállítása után nyomja meg a START/STOP gombot a program elindításához.

Amikor a visszaszámlálás eléri a 0-t, a kijelzőn az értékek villogni kezdenek, és hangjelzés hallható. Nyomja meg bármelyik gombot a hangjelzés kikapcsolásához. Ha a számítógép 6 másodpercig nem érzékel pulzusszámot, a kijelzőn a PULSE INPUT felirat jelenik meg (43. ábra).

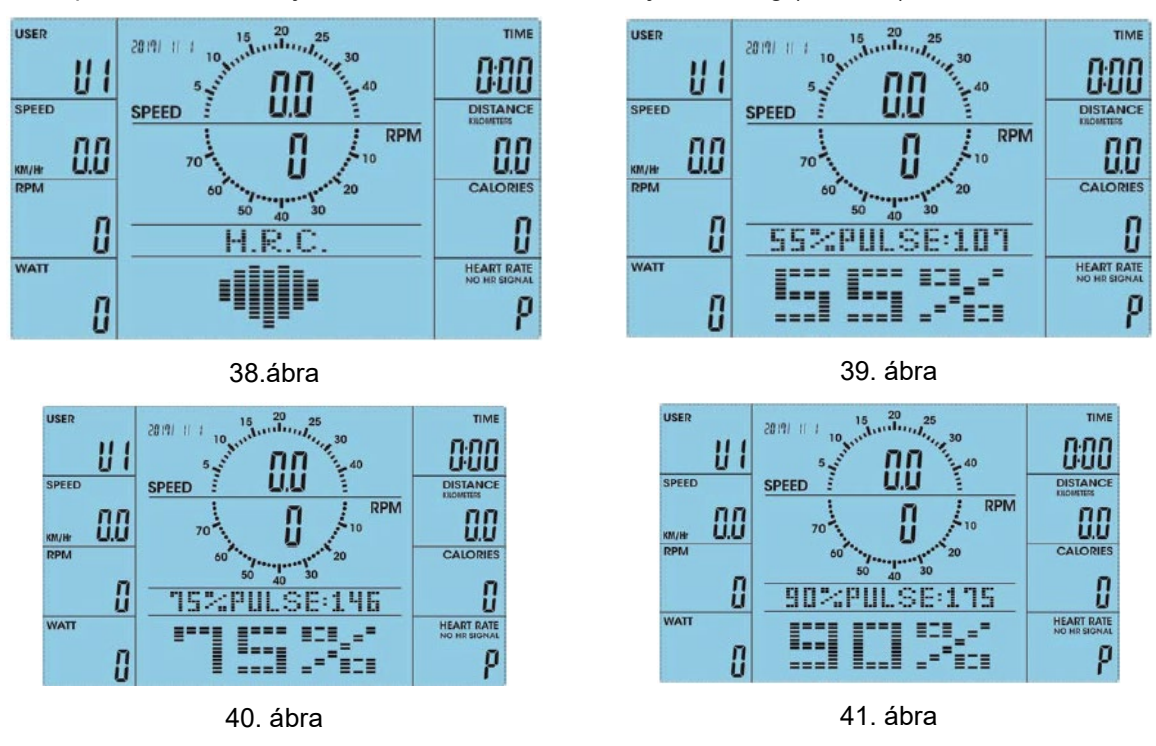

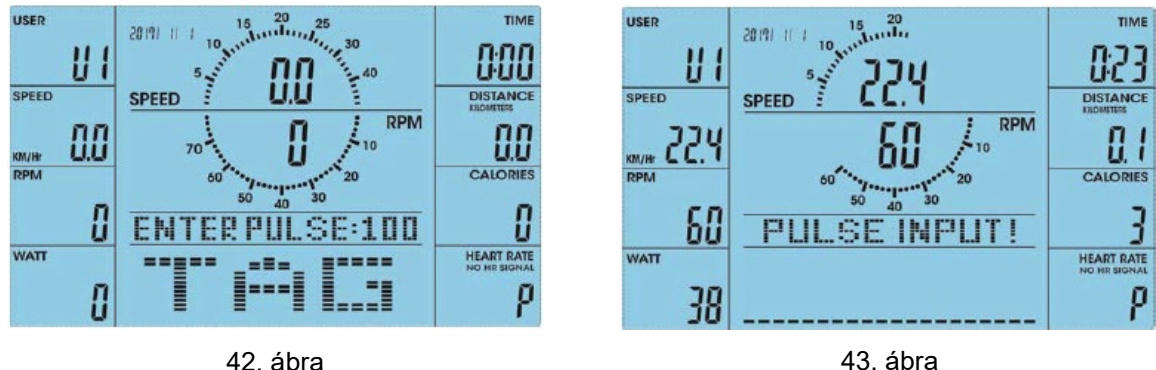

## <span id="page-20-0"></span>**RECOVERY PROGRAM**

Edzés után elindíthat egy helyreállítási programot (RECOVERY), amely méri azt az időt, amely alatt a pulzusszám eléri a nyugalmi állapotot.

A mérésekhez fogni kell a pulzusérzékelőket.

A visszaszámlálás 00:60-tól 00:00-ig kezdődik (44. ábra). Ha a számítógép pulzust észlel, megjelenik a RECOVERY SCANNING felirat. Ha a pulzus nem számítógép, akkor a PULSE INPUT felirat jelenik meg.

A számítás befejezése után az F1 (legjobb) és F6 (legrosszabb) közötti eredmények jelennek meg (45. ábra).

Az értékek tájékoztató jellegűek, nem egészségügyi vagy gyógyászati célokat szolgálnak.

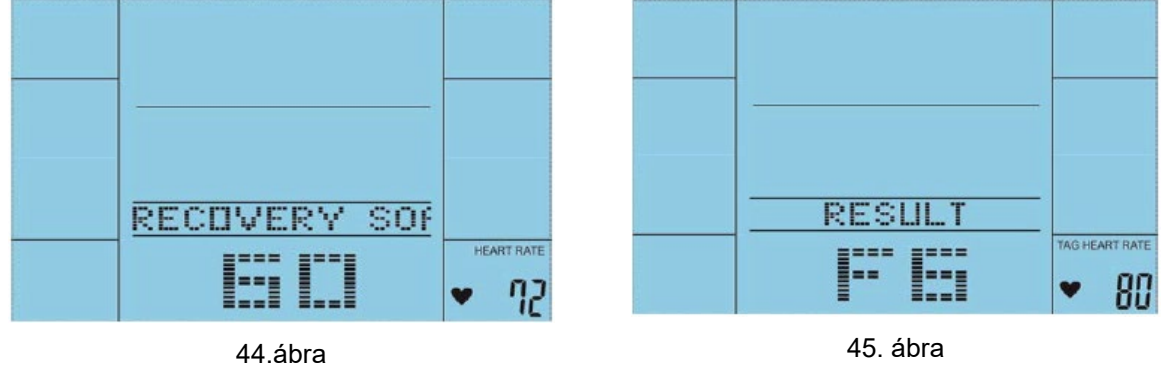

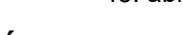

## **MENTETT ADATOK MEGTEKINTÉSE VAGY TÖRLÉSE**

Indítás után helyesen kell beállítani a dátumot, az időt és az U1 – U4 felhasználót (46 - 55. ábra).

Az edzés befejezése vagy a START/STOP megnyomása és a program szüneteltetése után nyomja meg a SAVE/DELETE gombot. A kijelzőn megjelenik a SAVE FINISH felirat (56. ábra), és az adatok mentésre kerülnek.

Ha meg szeretné tekinteni a rögzített adatokat, nyomja meg a RECORDED gombot, és használja a navigációs gombokat a rögzített adatok megtekintéséhez (57. ábra).

Ha törölni szeretné az elmentett adatokat, nyomja meg a SAVE / DELETE gombot, és hagyja jóvá az ENTER megnyomásával (58. ábra).

Az összes érték törléséhez tartsa lenyomva a SAVE / DELETE gombot 6 másodpercig, ekkor megjelenik a DELETE ALL felirat!! (59. ábra). Nyomja meg az ENTER gombot az összes adat törlésének megerősítéséhez (60. ábra). 15 másodperc elteltével a számítógép újraindul, és a dátum visszaáll a gyári 20170101 értékre.

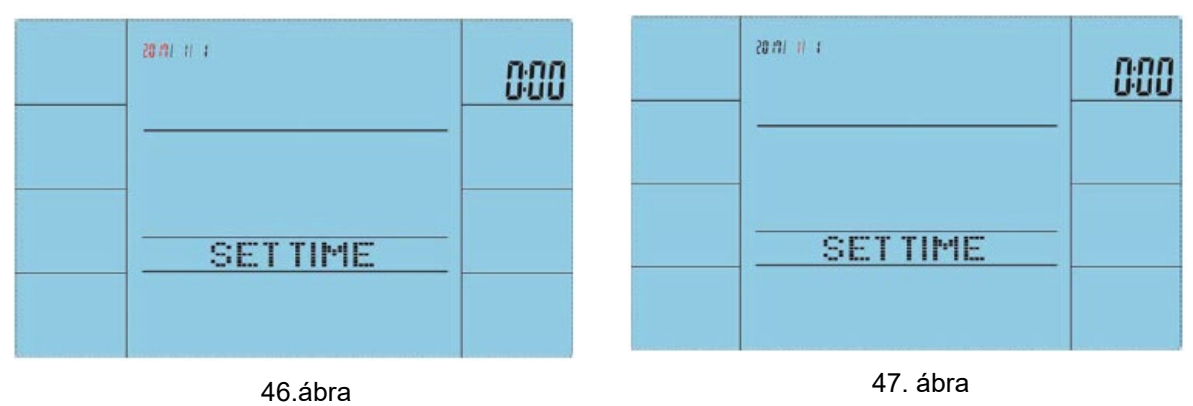

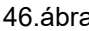

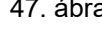

000

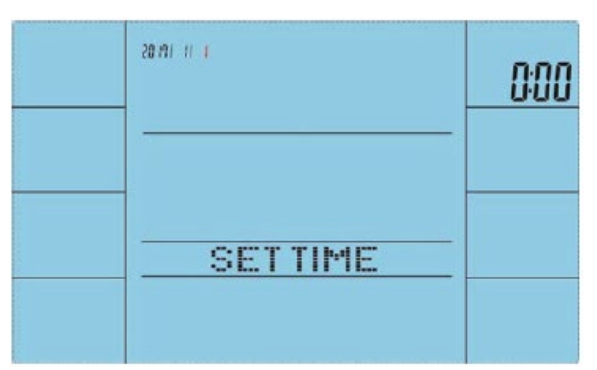

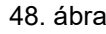

2010/11/11

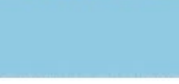

**SETTIME** 

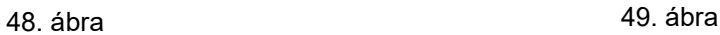

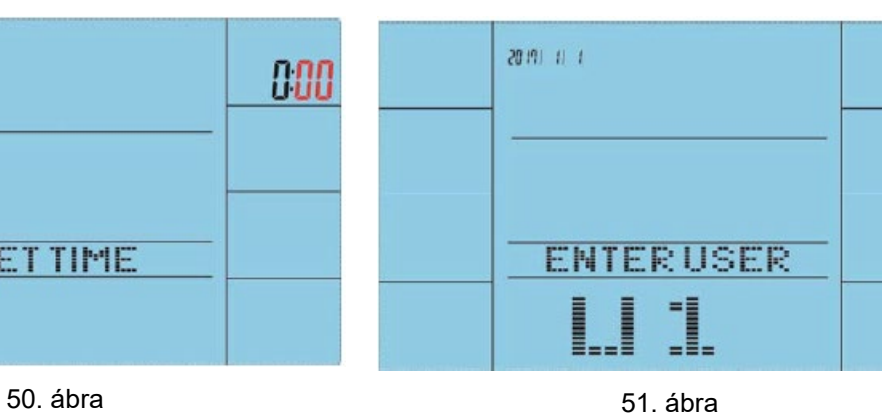

am in a

**SETTIME** 

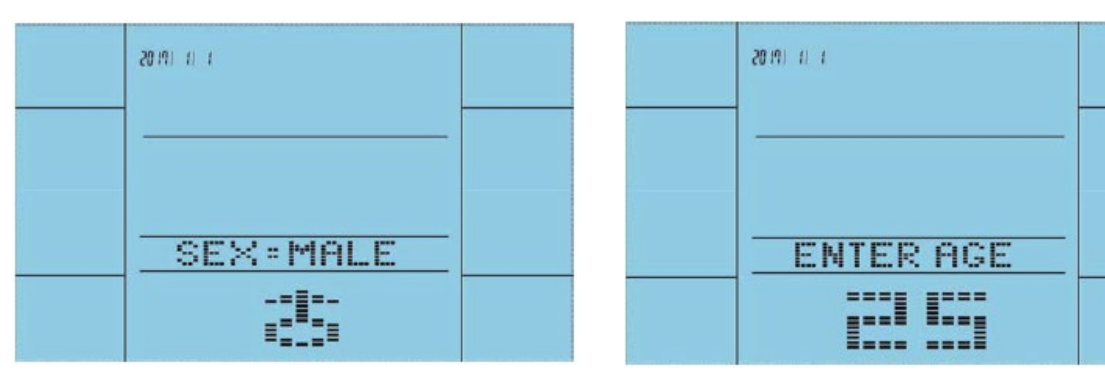

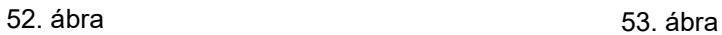

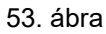

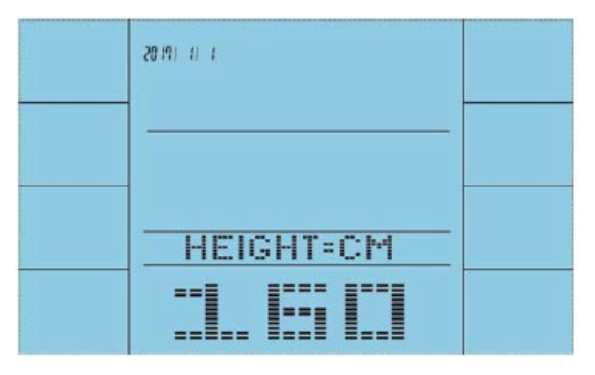

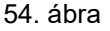

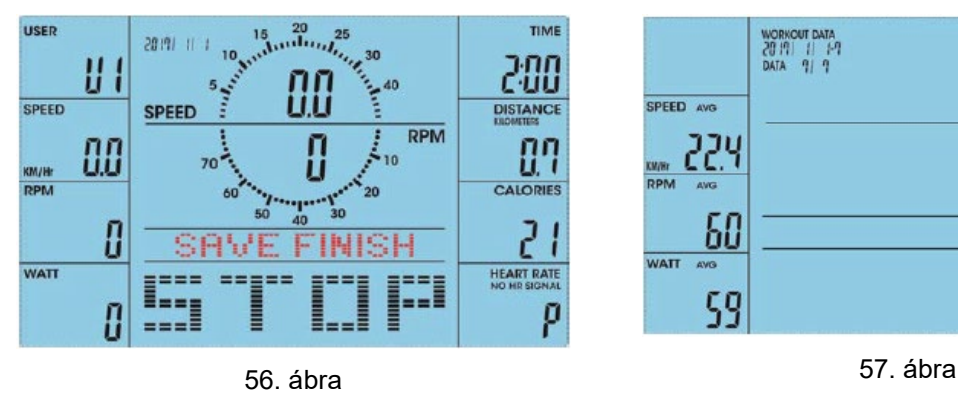

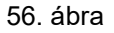

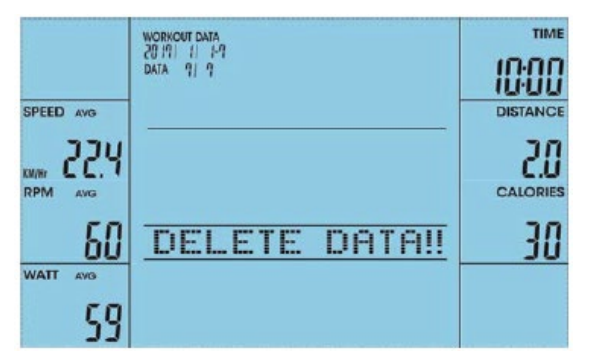

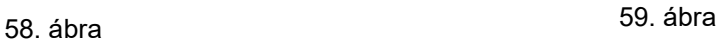

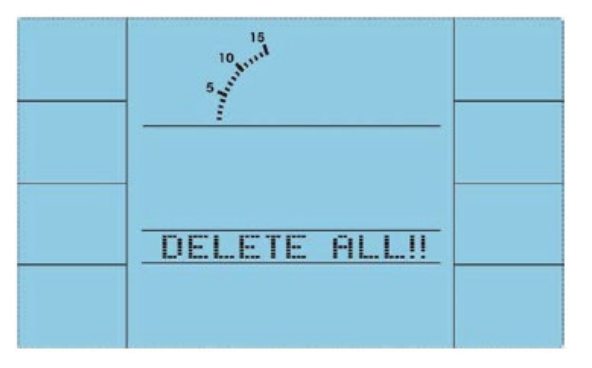

60. ábra

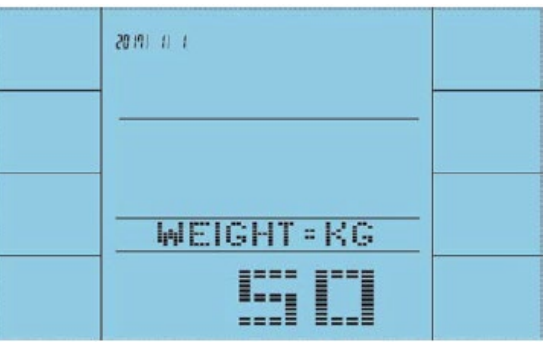

54. ábra 55. ábra

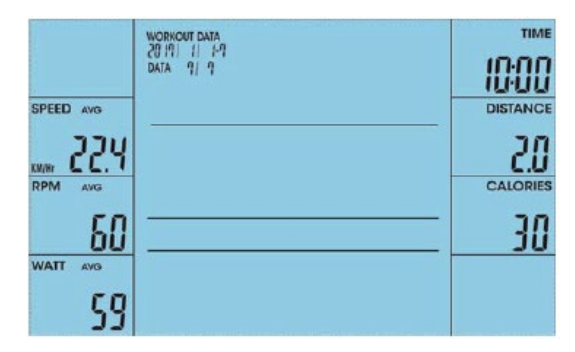

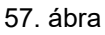

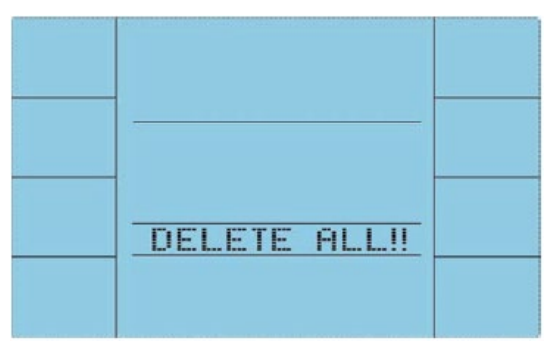

## **BLUETOOTH ÉS USB KAPCSOLAT**

Bluetooth jelző (61. ábra), USB jelző (62. ábra).

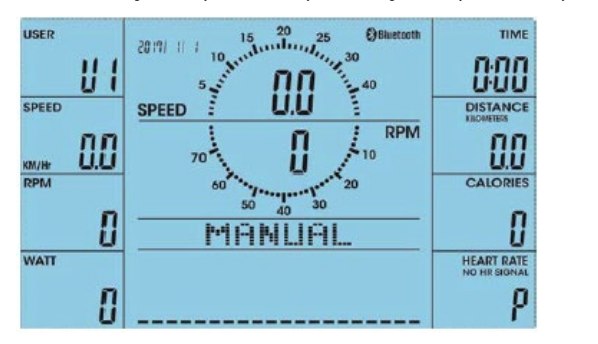

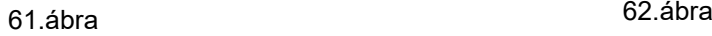

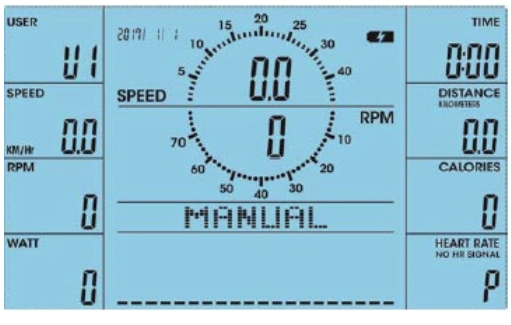

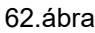

### **AKKUMULÁTOR**

Az akkumulátor a számítógépben van a naptár futtatásához. Ha módosítani szeretné a dátumot, vegye ki és helyezze be az akkumulátort, és húzza ki a tápfeszültséget (63. ábra).

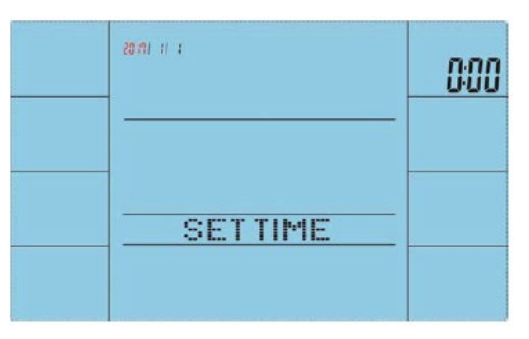

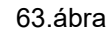

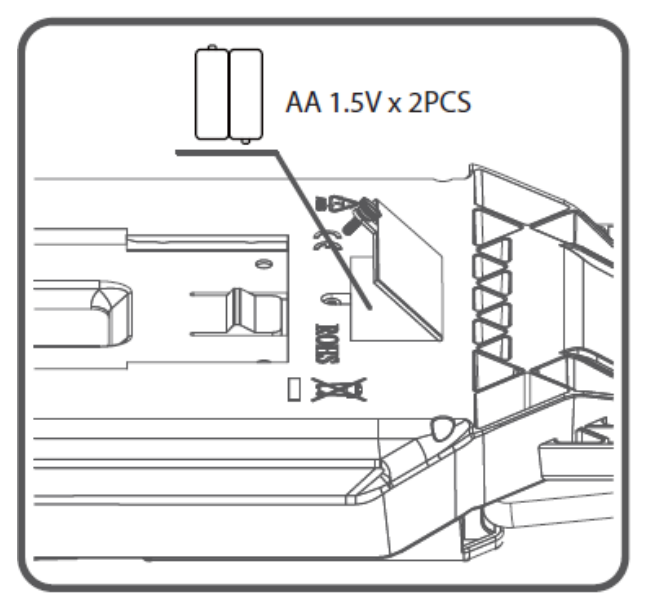

1. Lazítsa meg az elemtartó fedelén lévő csavart.

2. Távolítsa el az elemtartó fedelét.

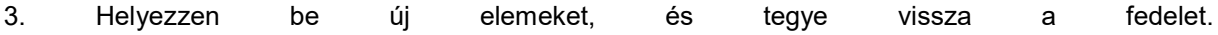

#### **MEGJEGYZÉS:**

• Ha a számítógép 4 percig nem érzékel mozgást, automatikusan készenléti módba kapcsol. Minden adat mentésre kerül mindaddig, amíg Ön úgy dönt, hogy ismét edzést folytat.

• Ha az értékek mérése nem megfelelő, válassza le, majd csatlakoztassa újra a készüléket az elektromos áramhoz.

A készülék Bluetooth-on keresztül párosítható a KINOMAP és a Zwift alkalmazásokkal. Bluetooth-os okostelefon vagy tablet szükséges a párosításhoz, majd kövesse az alkalmazás utasításait, az eszköz nevét a számítógép hátulján találja.

Alkalmazásokat a Google vagy az Apple Store-ban találhat. Az alkalmazásokat harmadik fél üzemelteti, és az eladó nem vállal felelősséget ezen alkalmazások működéséért vagy funkcionalitásáért.

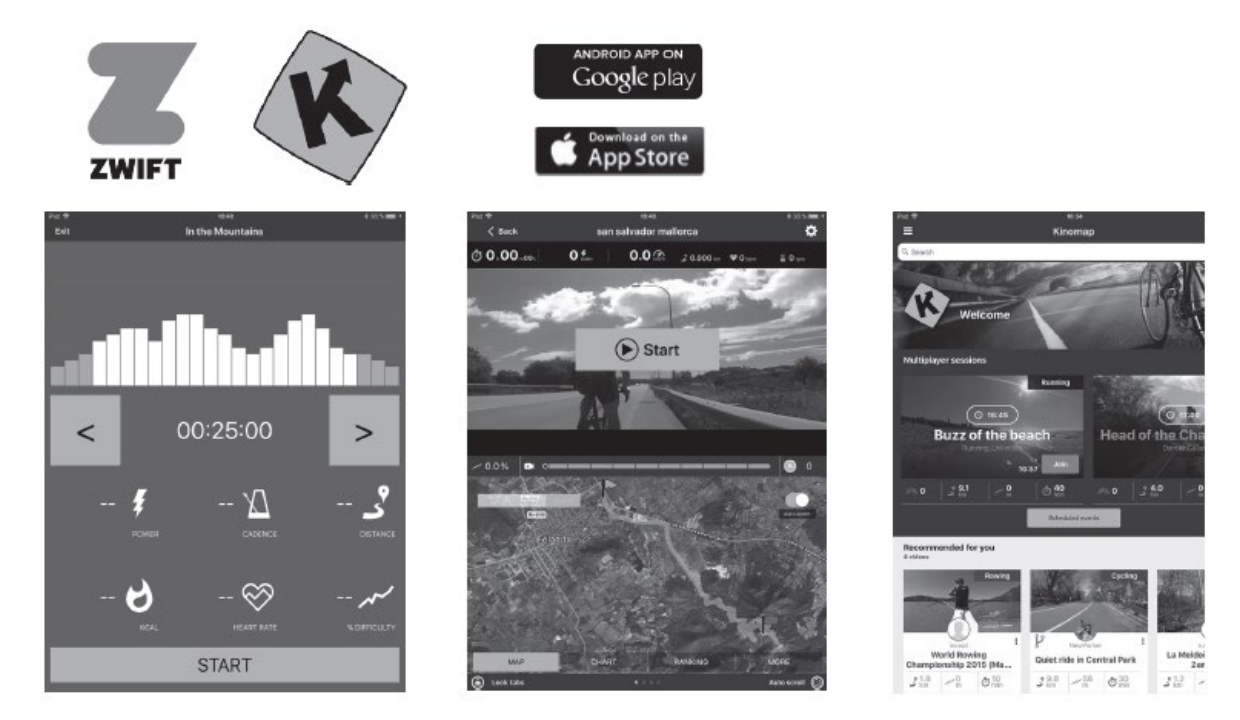

## <span id="page-24-0"></span>**AZ ELLIPTIKUS TRÉNER HASZNÁLATA**

Az elliptikus tréner népszerű fitneszgép, az egyik legújabb és leghatékonyabb otthoni edzőgép. Amikor ellipszis tréneren edz, a lábak az elliptikus görbe mentén mozognak. Az elliptikus tréner gyakran helyettesíti a kerékpárokat és a futópadokat, mivel jobban kíméli az ízületeket. A markolatokkal eközben a felső testet is erősíti. Edzés közben áthelyezi a súlyt az egyik lábáról a másikra. Próbáljon fenntartani egyenes és természetes testhelyzetet. A markolatok segítenek. Keresse meg az Ön számára legidálisabb pozíciót markolat tartásához, és próbálja meg a lehető legtermészetesebben mozogni.

## <span id="page-24-1"></span>**ÚTMUTATÓ GYAKORLATOKHOZ**

Az **ELLIPTIKUS TRÉNER** jótékony hatással van egészségre, javítja a fizikai állapotot, formálja az izmokat, és kalória-kiegyensúlyozott étrenddel kombinálva fogyáshoz vezet.

#### **BEMELEGÍTÉS**

Ez a fázis az egész test vérkeringésének javítását és az izmok bemelegítését szolgálja, csökkenti a görcsök és izomsérülések kockázatát. Javasoljuk az alábbi nyújtási gyakorlatok elvégzését. Nyújtás közben maradjon kb. 30 másodpercig az adott pozícióban, ne végezzen hirtelen mozdulatokat és ne rugózzon a pozíció megtartása közben

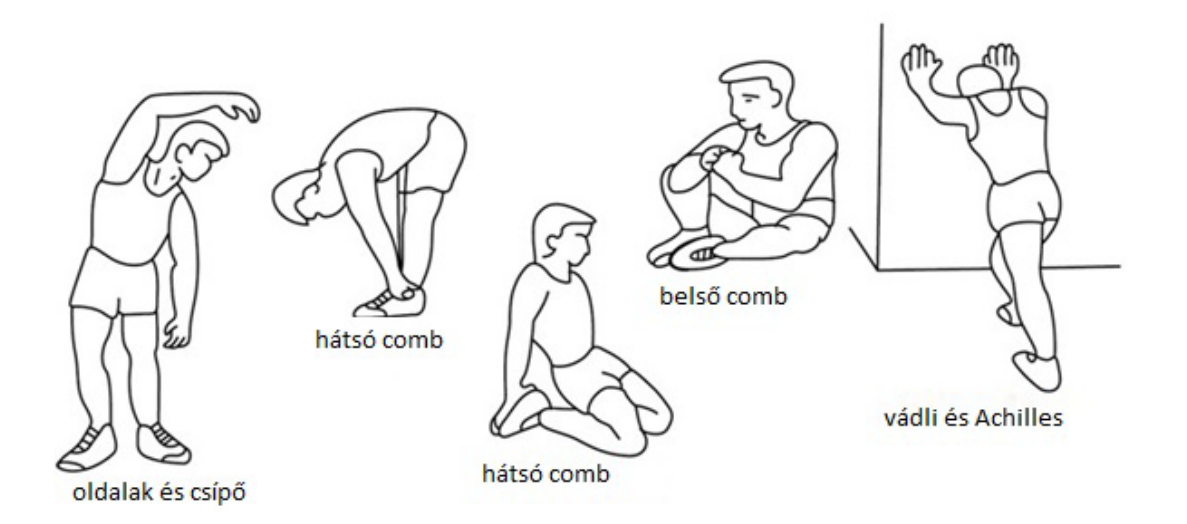

#### **GYAKORLAT**

Ez a szakasz a fizikailag leginkább megterhelő rész. A rendszeres testmozgás erősíti az izmokat. A tempót Ön határozhatja meg, de nagyon fontos, hogy a gyakorlat során azonos tempo legyen. A pulzusnak a célzónán belül kell lennie (lásd az alábbi ábrát).

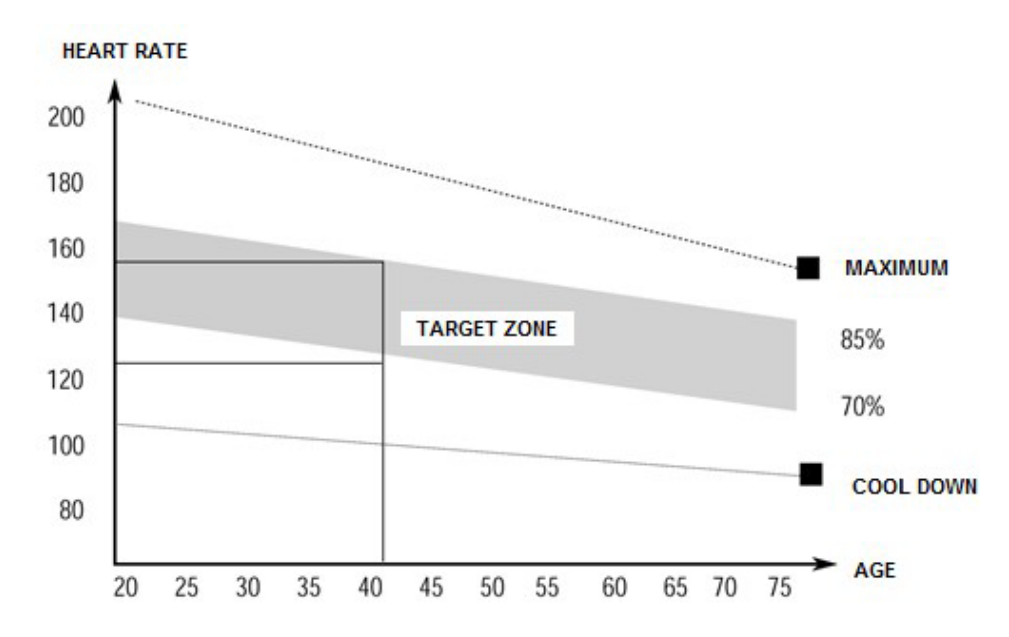

**Ennek a szakasznak legalább 12 percig kell tartania. A legtöbb ember 15-20 percig edz.**

#### **LAZÍTÁS**

 Ez a fázis a szív- és érrendszer lenyugtatására és az izmok ellazítására szolgál. Körülbelül 5 percet vesz igénybe. Ismételheti a bemelegítő gyakorlatokat, vagy folytathatja az edzés során végzett gyakorlatokat, cask lassabb tempóban. Az izmok nyújtása edzés után rendkívül fontos - kerülni kell a hirtelen mozgásokat és rugózásokat.

A fitnesz javításával meghosszabbíthatja és növelheti a testmozgás intenzitását. Rendszeresen edzen, legalább hetente háromszor.

#### **IZOMFORMÁLÁS**

Az izmok formálásához fontos a nagy terhelés beállítása. Az izmok jobban megterhelődnek, ami azt eredményezheti, hogy a szokásosnál rövidebb ideig tudja a gyakorlatokat elvégezni. Ha egy időben szeretné kondiját is javítani, akkor módosítania kell az edzését. Eddzen a szokásos módon az edzés bemelegítő és utolsó szakaszában, de növelje a készülék ellenállását a gyakorlat végén. Lehet, hogy lassítania kell a sebességet, hogy a pulzus a célterületen maradjon.

#### **SÚLYVESZTÉS**

Az elégetett kalóriák száma a gyakorlat hosszától és intenzitásától függ. A lényeg ugyanaz, mint az erőnléti gyakorlatban, de a cél más.

## <span id="page-26-0"></span>**KARBANTARTÁS**

1.Edzés után törölje le az izzadságot a korrózió elkerülése érdekében.

2.Tisztítsa a készüléket puha ronggyal és enyhe tisztítószerekkel. Ne használjon súrolószert vagy oldószert műanyag alkatrészeken.

3. Óvja a készüléket nedvességtől és szélsőséges hőmérséklettől.

4.Óvja készüléket, számítógépet a közvetlen napfénytől.

5.Rendszeresen ellenőrizze az összes csavar és anya feszességét.

6.Tárolja száraz és tiszta helyen, gyermekektől elzárva.

## **KÖRNYEZETVÉDELEM**

Miután a termék élettartama lejárt, vagy ha a lehetséges javítás nem gazdaságos, a helyi törvényeknek megfelelően és környezetbarát módon dobja el a legközelebbi gyűjtőhelyen. Ezáltal megóvja a környezetet és a természetes forrásokat. Ezenkívül hozzájárulhat az emberi egészség védelméhez. Ha nem biztos a hulladék helyes eltávolításában, kérjen tájékoztatást a helyi hatóságoktól, hogy elkerülje a törvényszegést vagy a szankciókat.

Ne tegye az elemeket a háztartási hulladék közé, hanem vigye az újrahasznosítási helyre.